#### Workday 36 System Update March 13, 2021

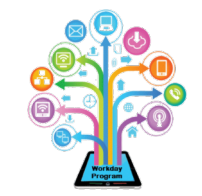

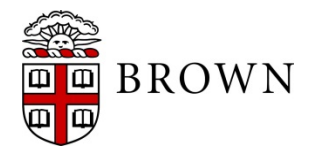

### Agenda

- Workday Update Methodology
- Feature Highlights
- Communications and Training
- Stay Tuned

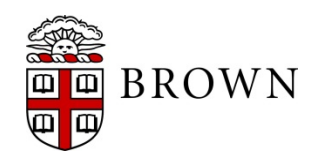

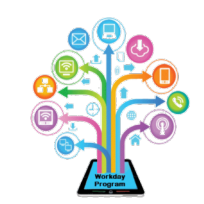

### Workday 36: Methodology

- Workday updates functionality 2 times per year
- Each update contains many enhancements to WD functionality that Brown may accept or defer depending on their impact to the community
- Each accepted enhancement is tested prior to being deployed
- Deployment will take place over a weekend update, during which Workday will be unavailable
- The community will be provided with updated information, training and materials depending on the magnitude of the enhancement

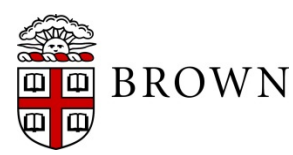

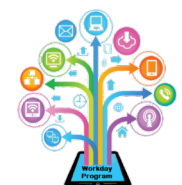

### Workday 36: Feature Highlights

#### *User Experience Changes*

Workday has made a variety of enhancements as it pertains to the user experience including:

- Embedded grids and charts
- Next step of business process and task completion
- Shortcuts available on Home page
- Favorites relocating to profile menu
- Back button changes
- Related actions prioritized
- Mobile interface enhancements
- Scroll through Inbox items for review without returning to Inbox screen

• Questionnaire response view in business processes **BROWN** 

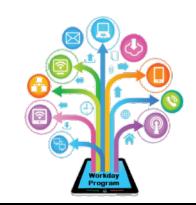

#### Embedded Charts and Graphs

- Any data or business process or task details with multiple rows will be displayed as an embedded grid with multiple pages at the bottom of the display
- You can select your chart options to select your display
- All data displays include options to download to excel or PDF if needed

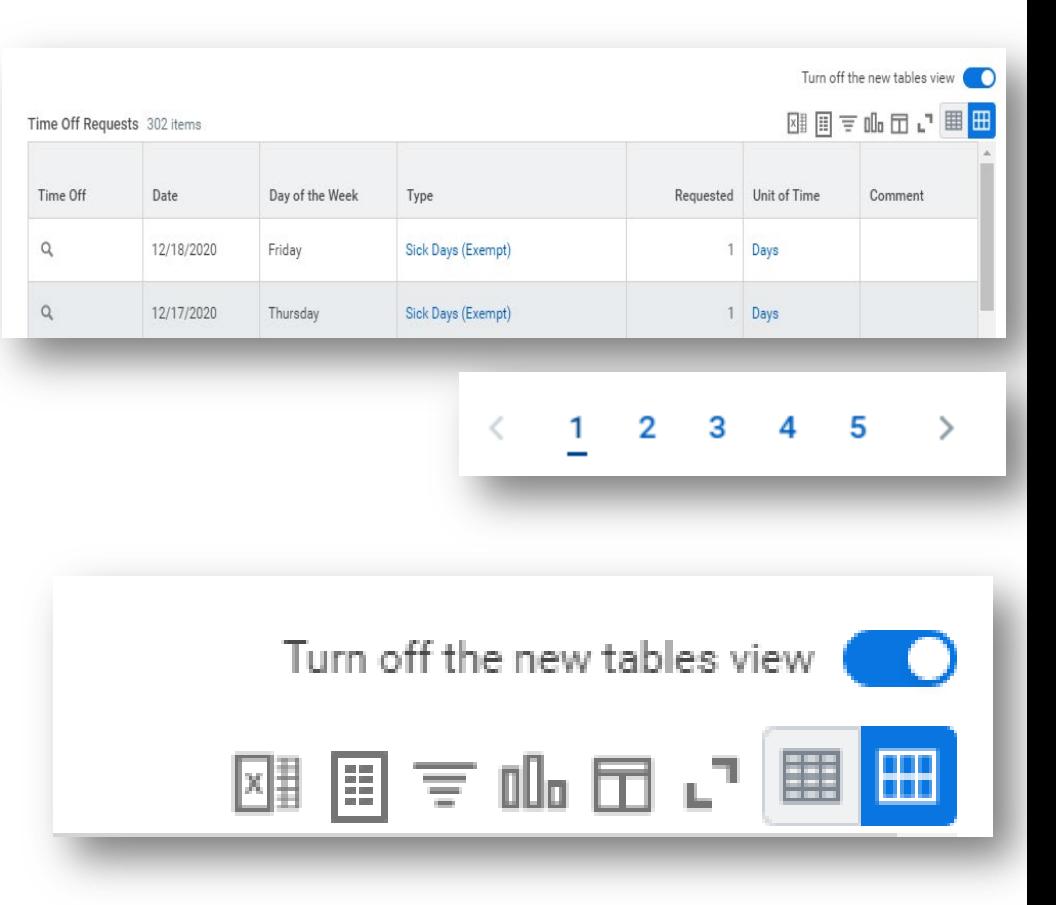

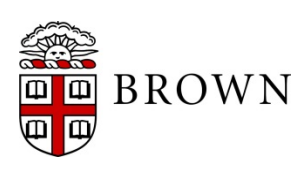

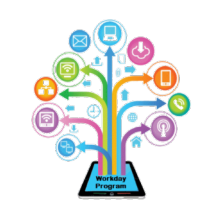

#### Advance to Next Process

- Once a process is reviewed or approved from your inbox, you will have a preview of the next step via the *Up Next:* and *View Details* link
- Once a process is reviewed or approved from your inbox, you will have the option to review the next item awaiting your action by clicking on the task under *Others Awaiting My Action:*
- You can also close out the completed confirmation by clicking on *X*

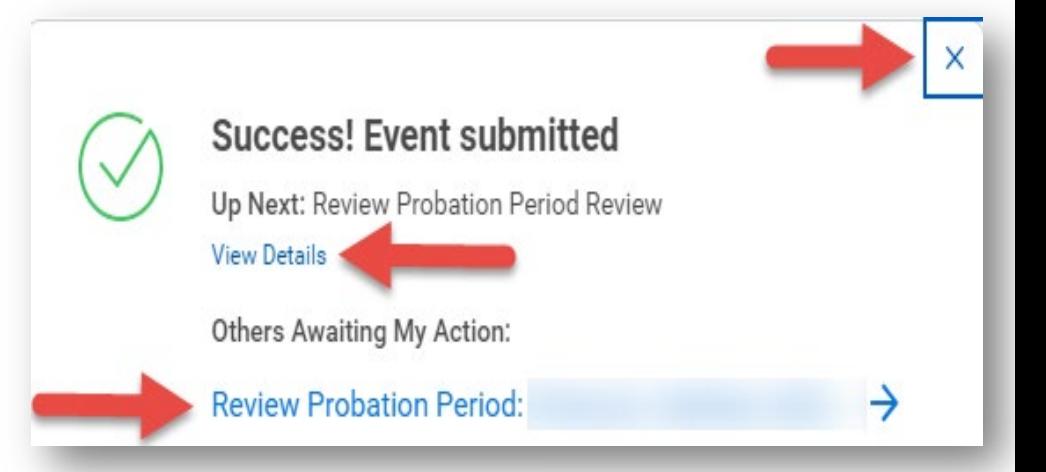

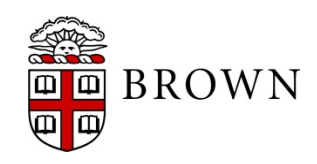

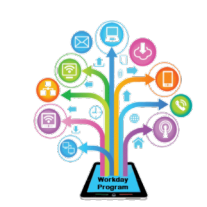

#### Shortcuts Available for Users

- Update shortcuts to Home page to easily access tasks or reports that are frequently used
- Click edit to update your shortcuts; up to 10 items are available
- Workday will identify your most used landing page apps to streamline your user experience and present them for ease of use

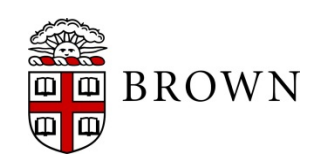

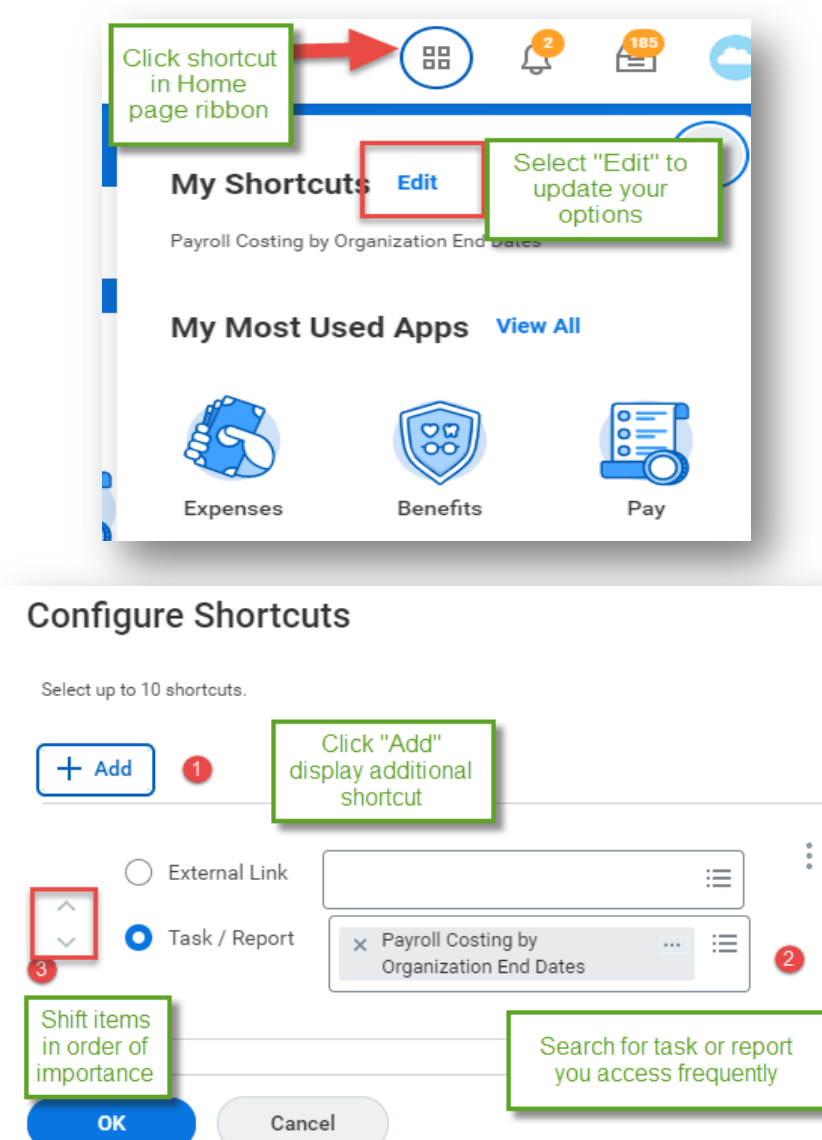

#### Favorites Now in Menu

- Favorites is now easily accessed from profile menu
- Select manage favorites to flag objects, tasks and reports
- Use in conjunction with shortcuts to simplify and streamline your user experience**Manage Favorites**

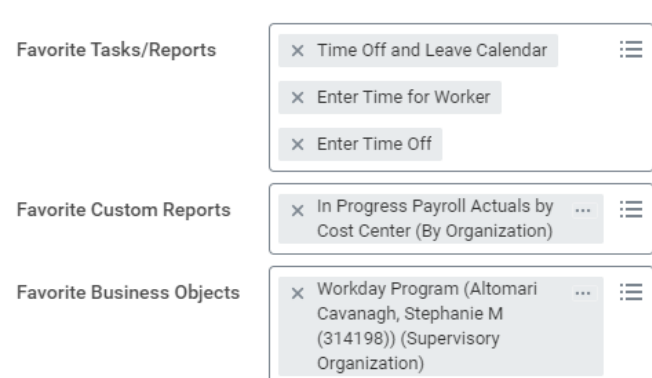

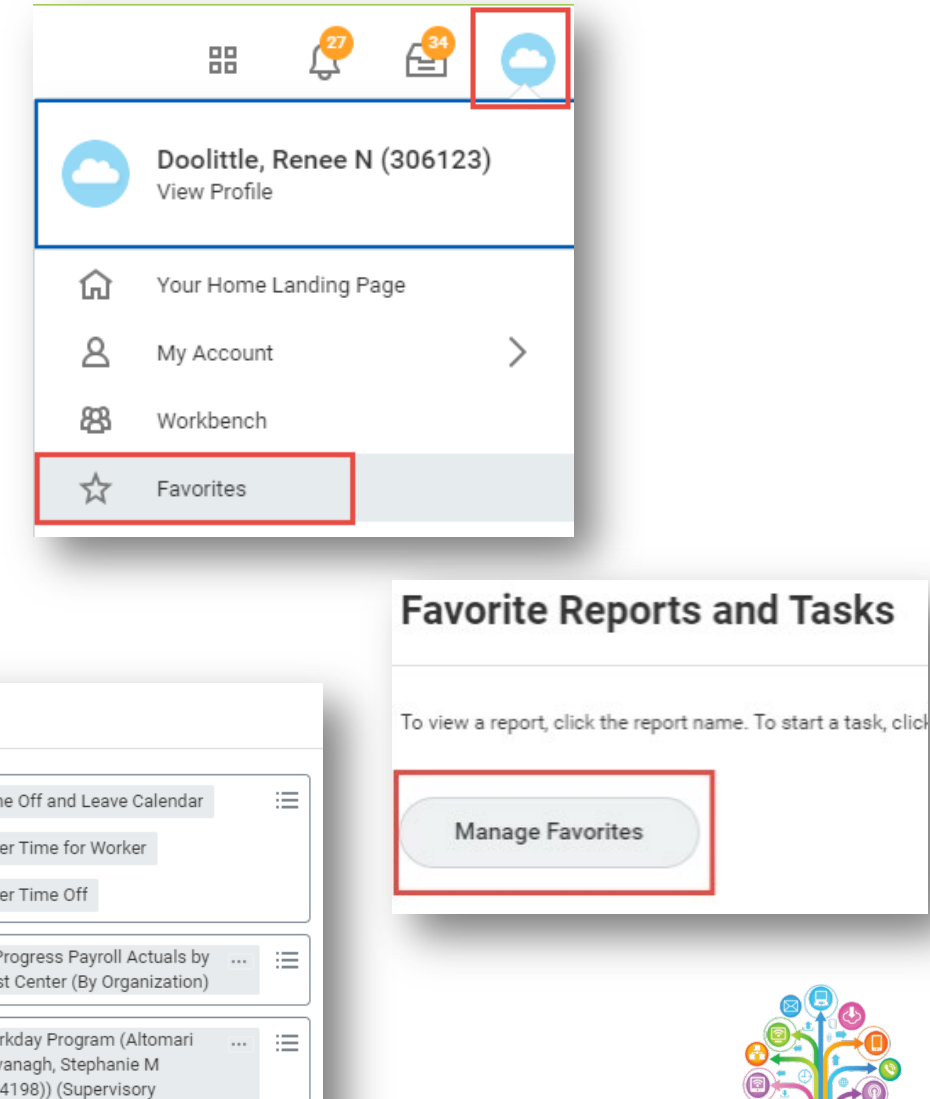

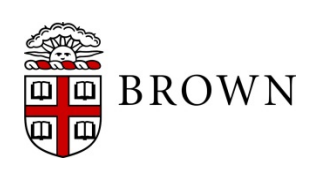

#### Back Button Update

• When submitting any multi-page process or report prompts, the back button access has changed to reaccess a prior page in the process

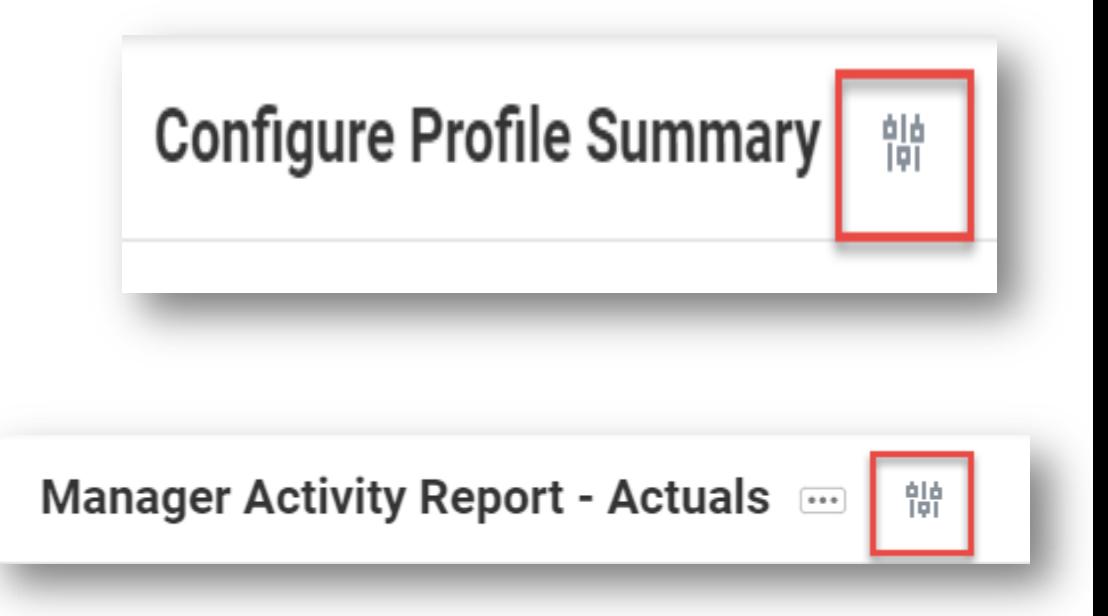

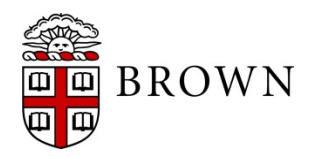

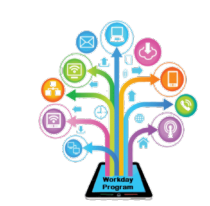

#### Related Actions Prioritized

- Frequently used related actions prioritized in view
- Actions most used to support workers will appear at the top of frequently used actions

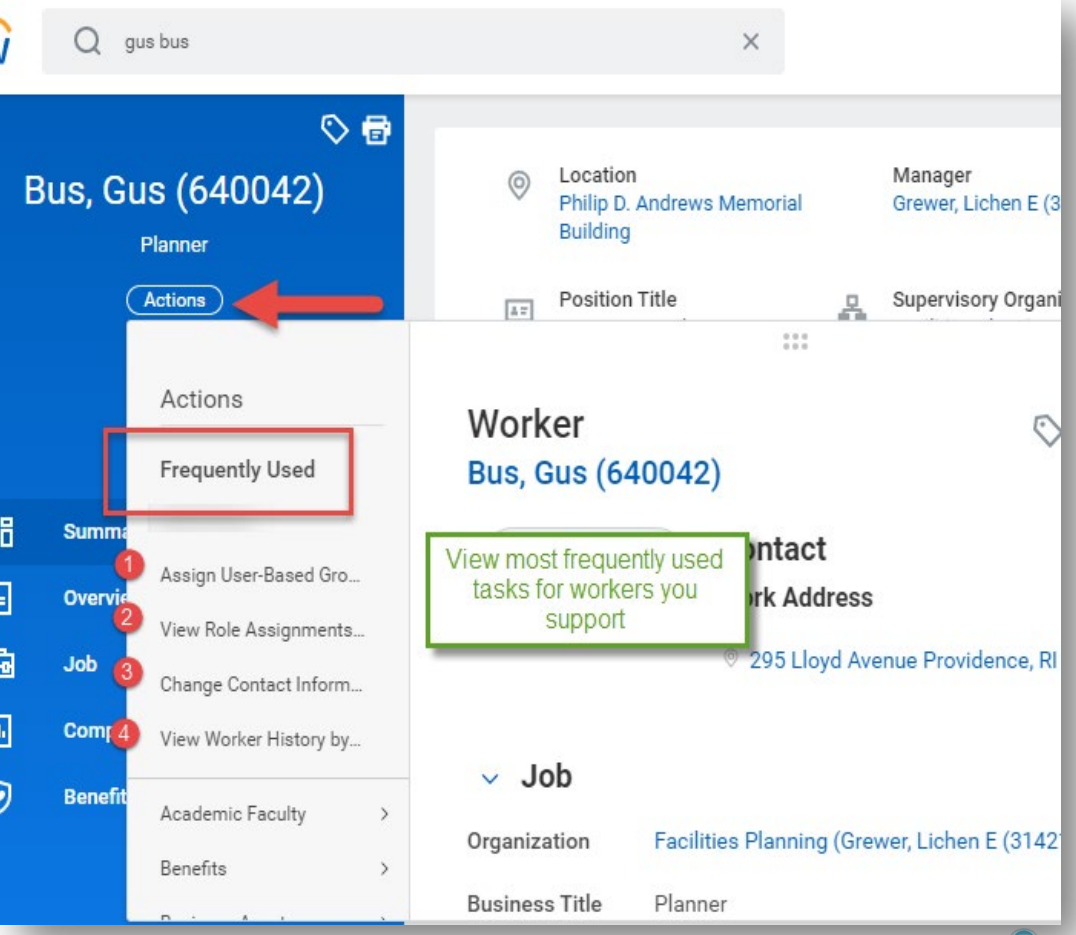

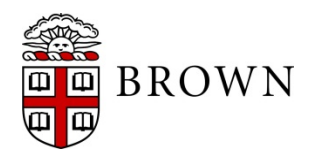

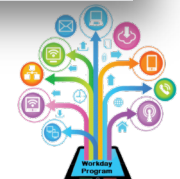

### Mobile Interface

- Responsive design
- Prioritization of frequently used apps or a variety of apps available via your laptop
- Access review and approvals of transactions
- Take action directly from application

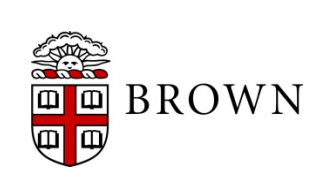

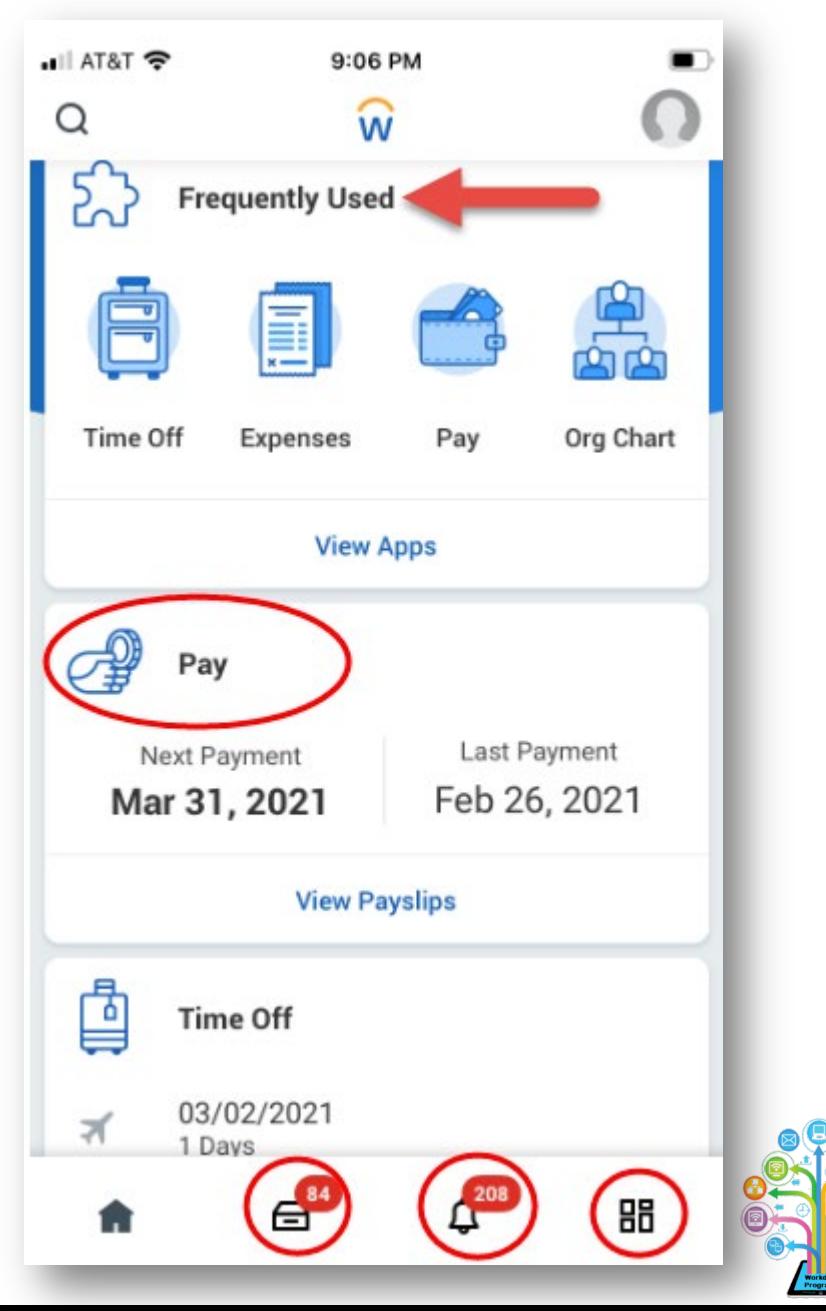

#### Inbox Item Access

- Expanding any item in your inbox will provide a full page view of your task
- Use the arrow buttons on the top of the task to scroll to the next inbox item awaiting your action

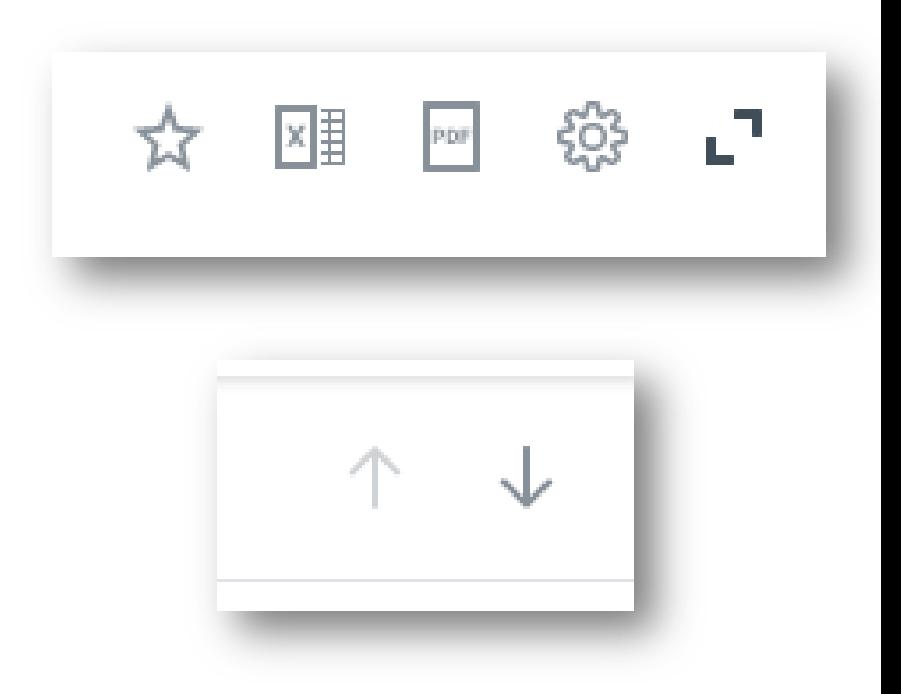

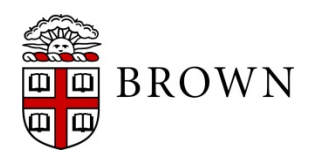

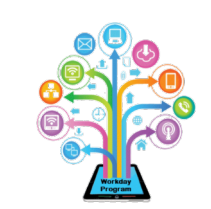

#### Questionnaire Responses

• When clicking into business process, questionnaire response details will be available for view without additional clicks

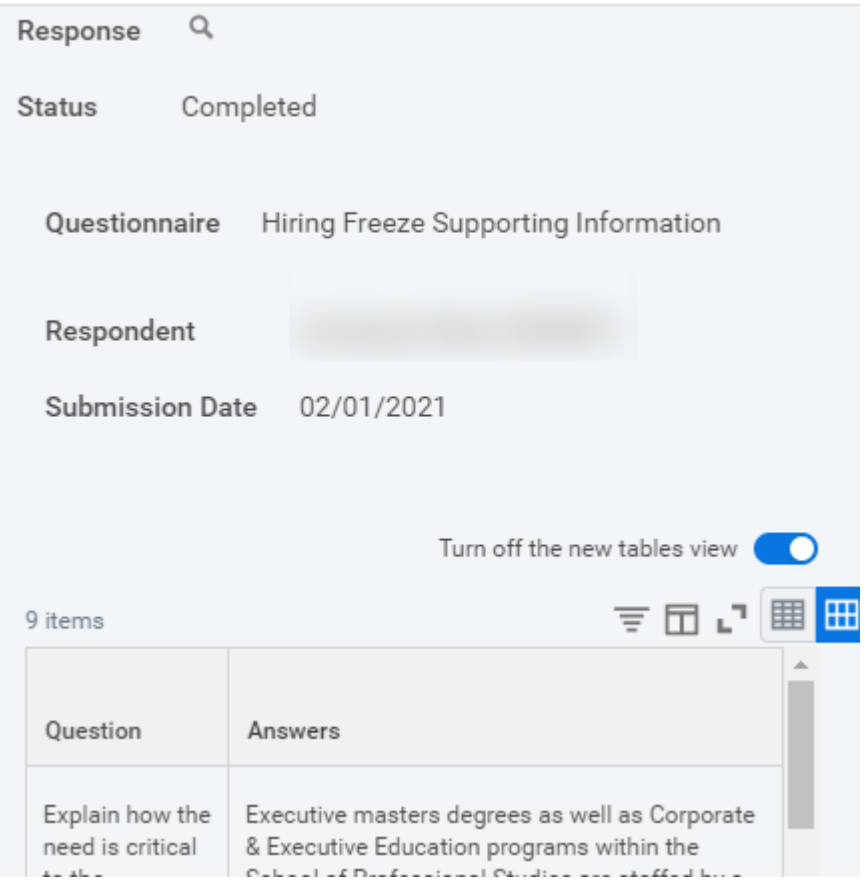

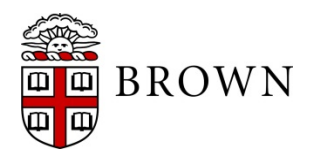

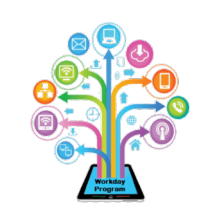

### Workday 36: Feature Highlights

#### *Purchasing and Expenses*

Workday is making a variety of enhancements as it pertains to Purchasing, Receipting and Expenses including:

- Streamlined user interface change for purchase requisitions and receipts
- Loading receipts via mobile is made even easier with direct upload from your pictures app
- Updating the user experience for expense report creation and reporting

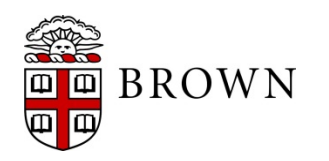

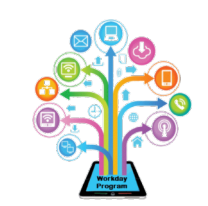

### Streamlined User Interface

- Create requisition now displays items in your cart to mirror expense reports for easy viewing and adjustment
- Access Good Lines and Services lines in the same view
- Receipt interface is streamlined to easily view status and line details

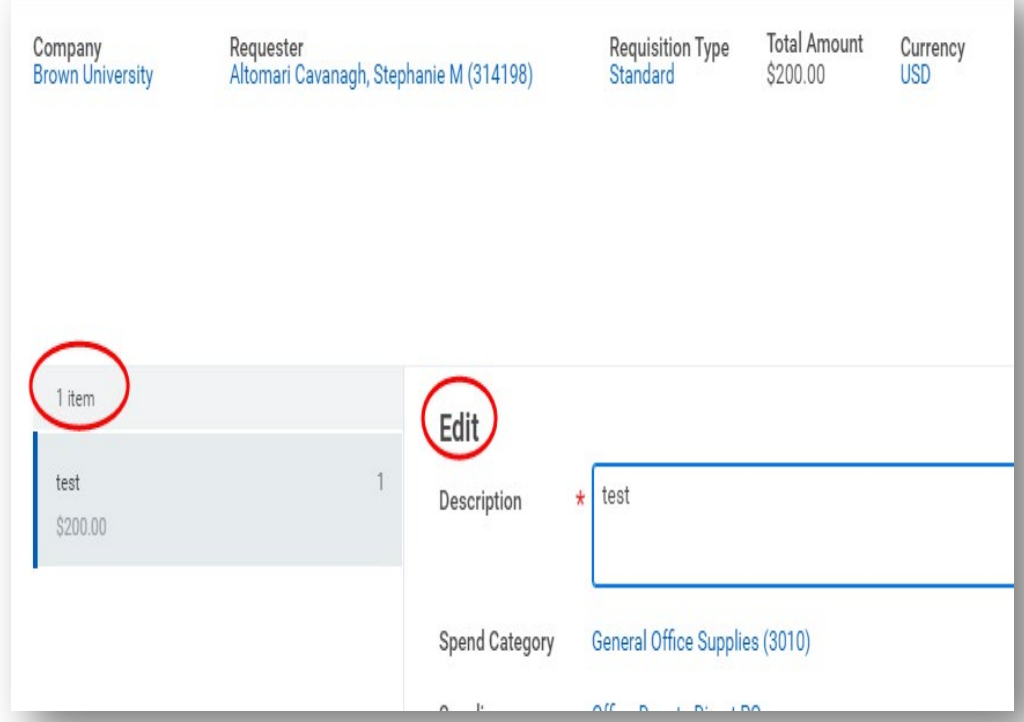

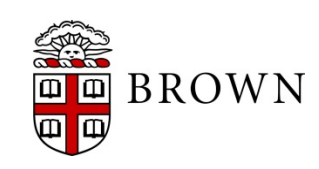

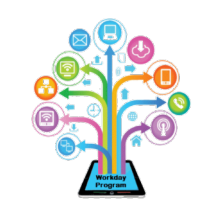

#### Expense User Interface

- Sort on expense report lines to help take action on open items
- Expense report view updated
- Re-order lines as needed to help prioritize and organize information for approval

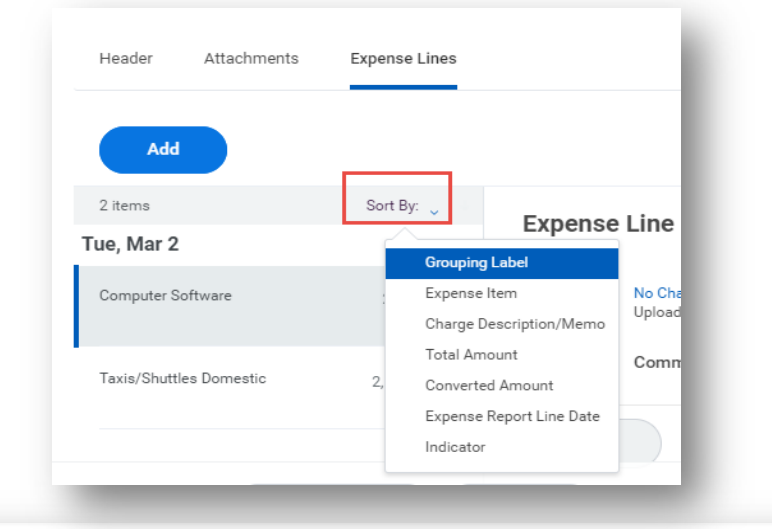

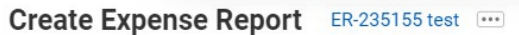

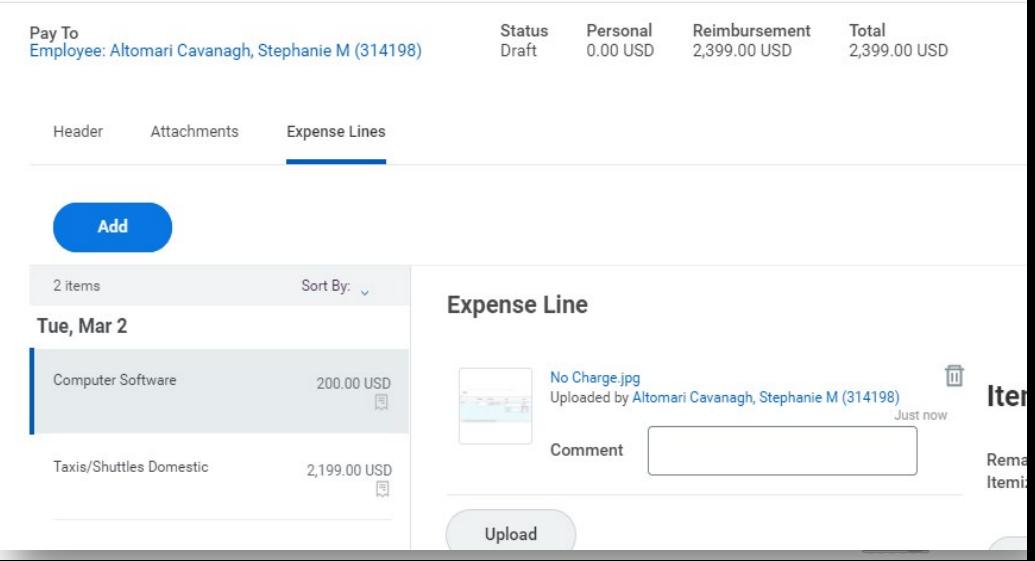

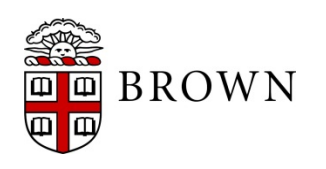

### Locating Expense Reports

- Expenses app includes Recent Expense reports section to identify reports in any status for you as payee
- Includes status in heading of expense description
- Includes reports you have initiated and those initiated on your behalf
- My Expense Reports details all reports and allows you to create or make changes to existing reports that have not been approved

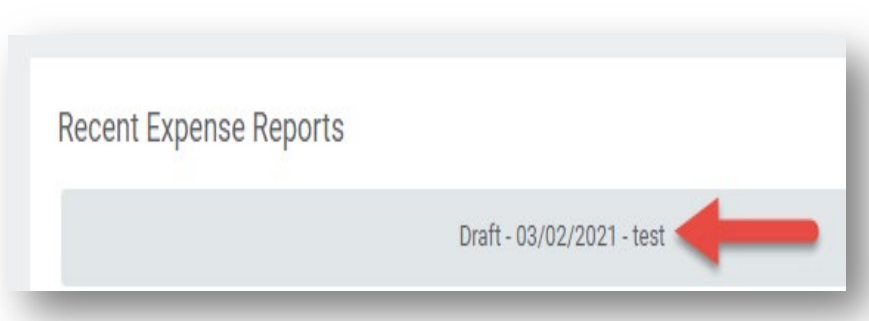

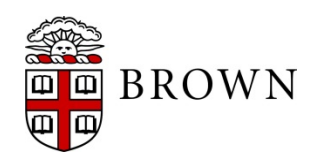

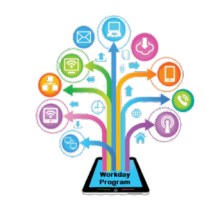

#### Receipts from Mobile App

- Receipts loaded from your photo app on your smart phone to Workday mobile app will prepopulate with data from the receipt for your expense report including amount and date
- Receipts loaded to the app are accessible to create a mobile expense report or via your desktop

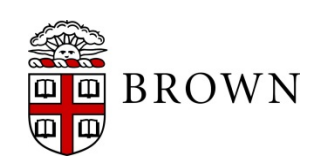

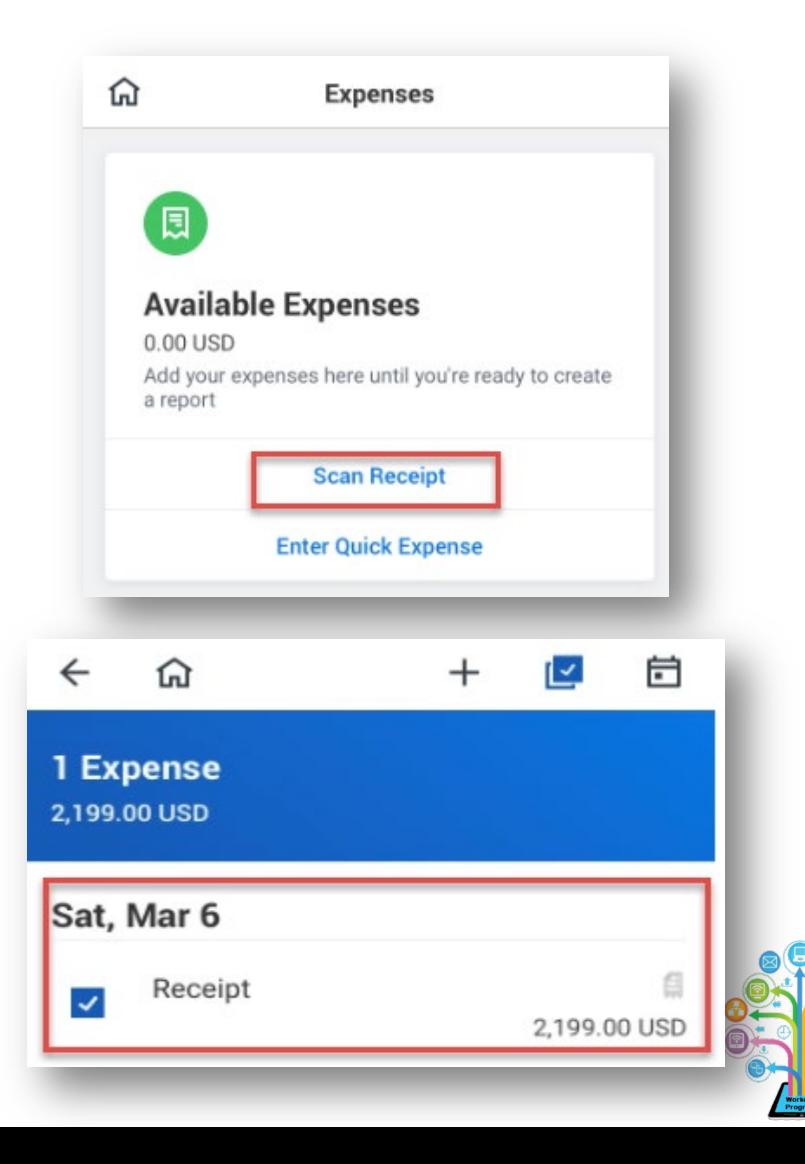

### Mobile Expenses

- Start, edit, or submit expense reports
- Create expense items and scan receipts to be used in future reports
- Check status of expense reports and payments

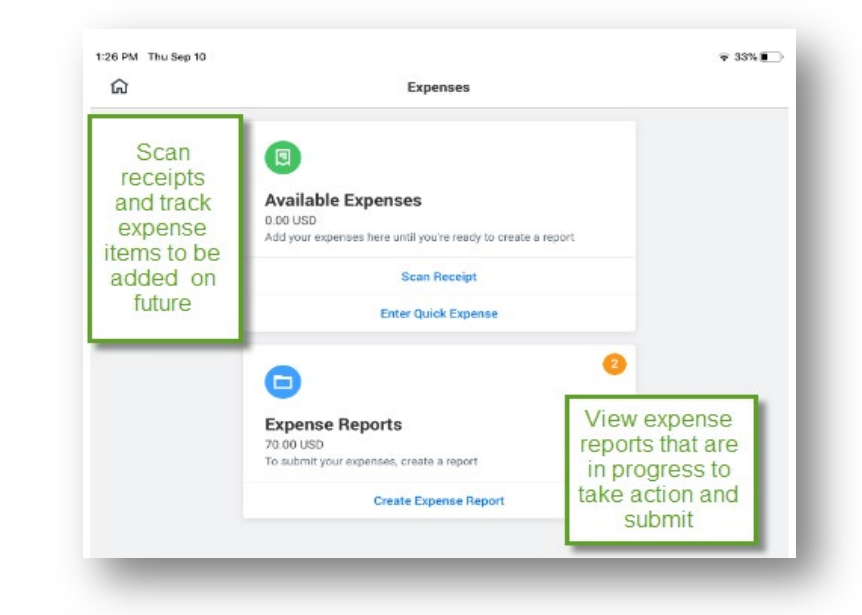

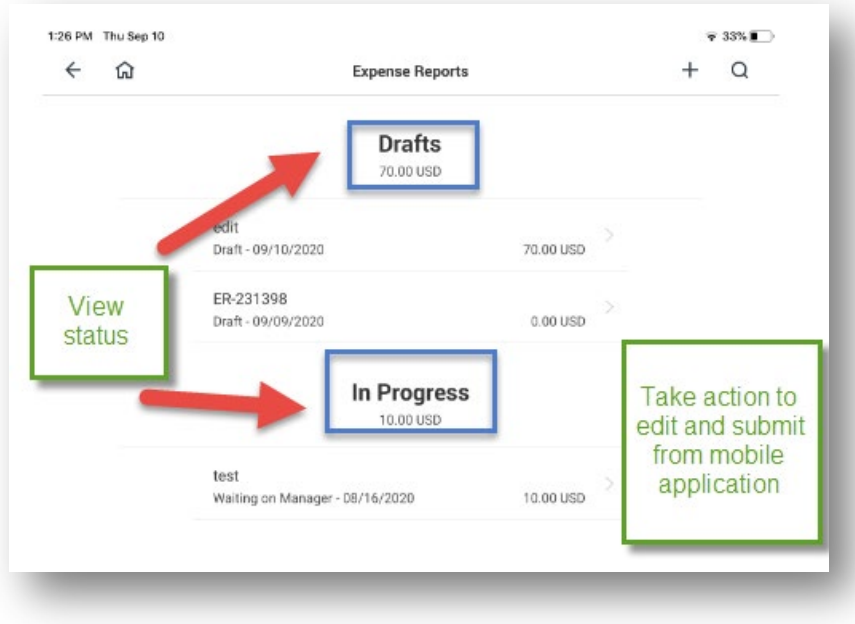

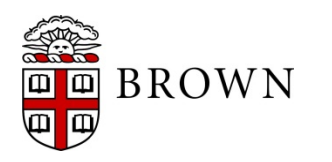

### Workday 36: Feature Highlights

#### *Recruiting Changes*

Recruiting changes are available for those managing the recruiting process:

- Continued candidate profile updates to support recruiting users
- Updates to candidate grid for ease of use
- Job requisition workspace available for recruiting users to support mass review of requisitions
- Internal Job Alerts to support internal candidates searching for a specific position
- Edits to Career Profile user interface to support internal applicants

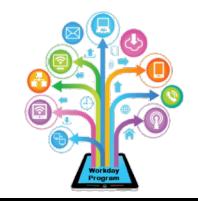

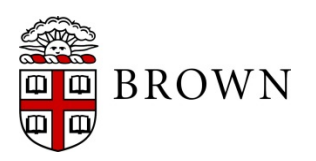

### Candidate Profile View for **Recruiters**

- Summary profile, contact information, job application details, attachments, and other candidate information readily available
- View messages sent to candidate and updates to candidate status
- Mass action supported

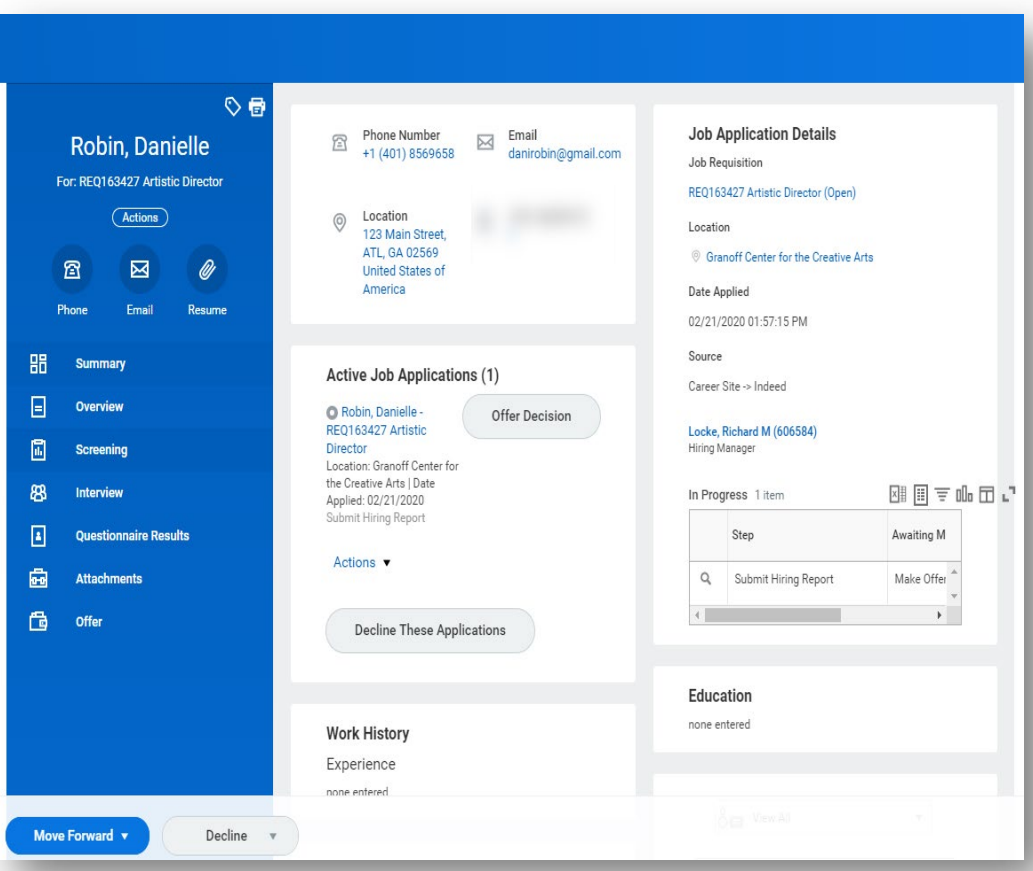

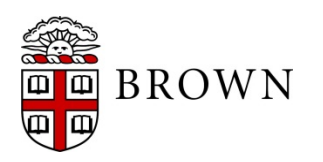

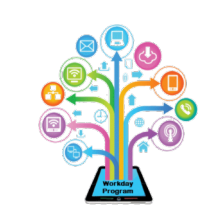

### Filter on Candidate Activity

- Candidate activity stream displays all the interactions with candidate record view Candidate Profile view.
- Filtering on the activity type will allow you to easily access information for candidates as needed.

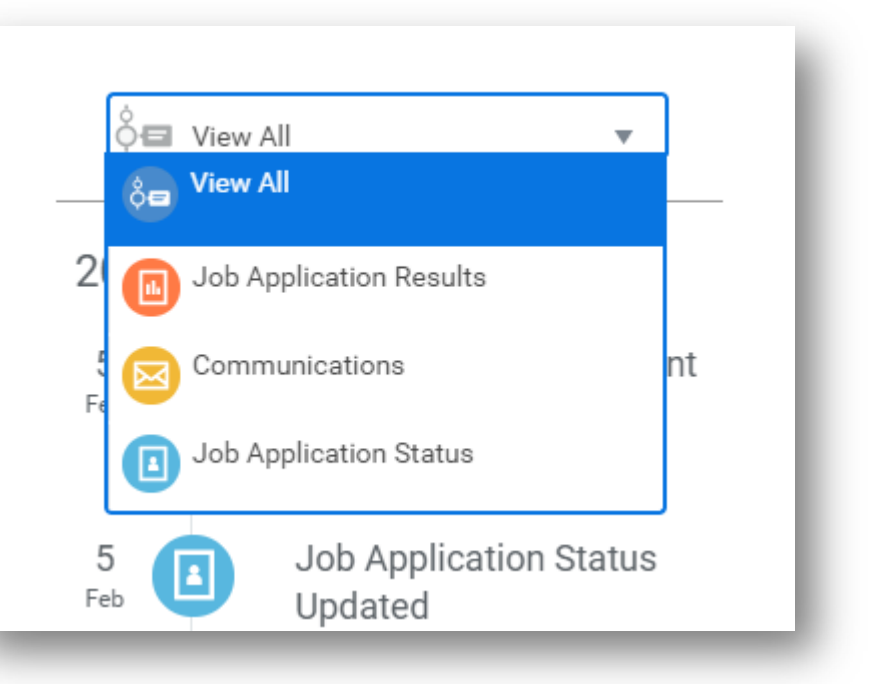

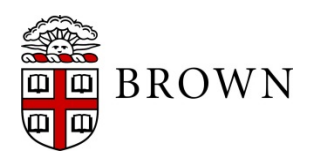

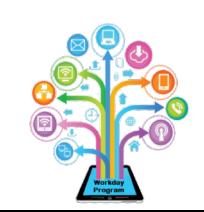

### Filter Requisition by Status

- Create filters that can be used across requisitions to identify key information for your department
- Click status at top of grid to view candidates of that status alone

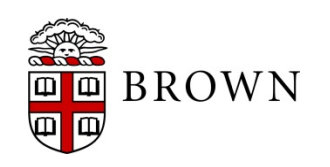

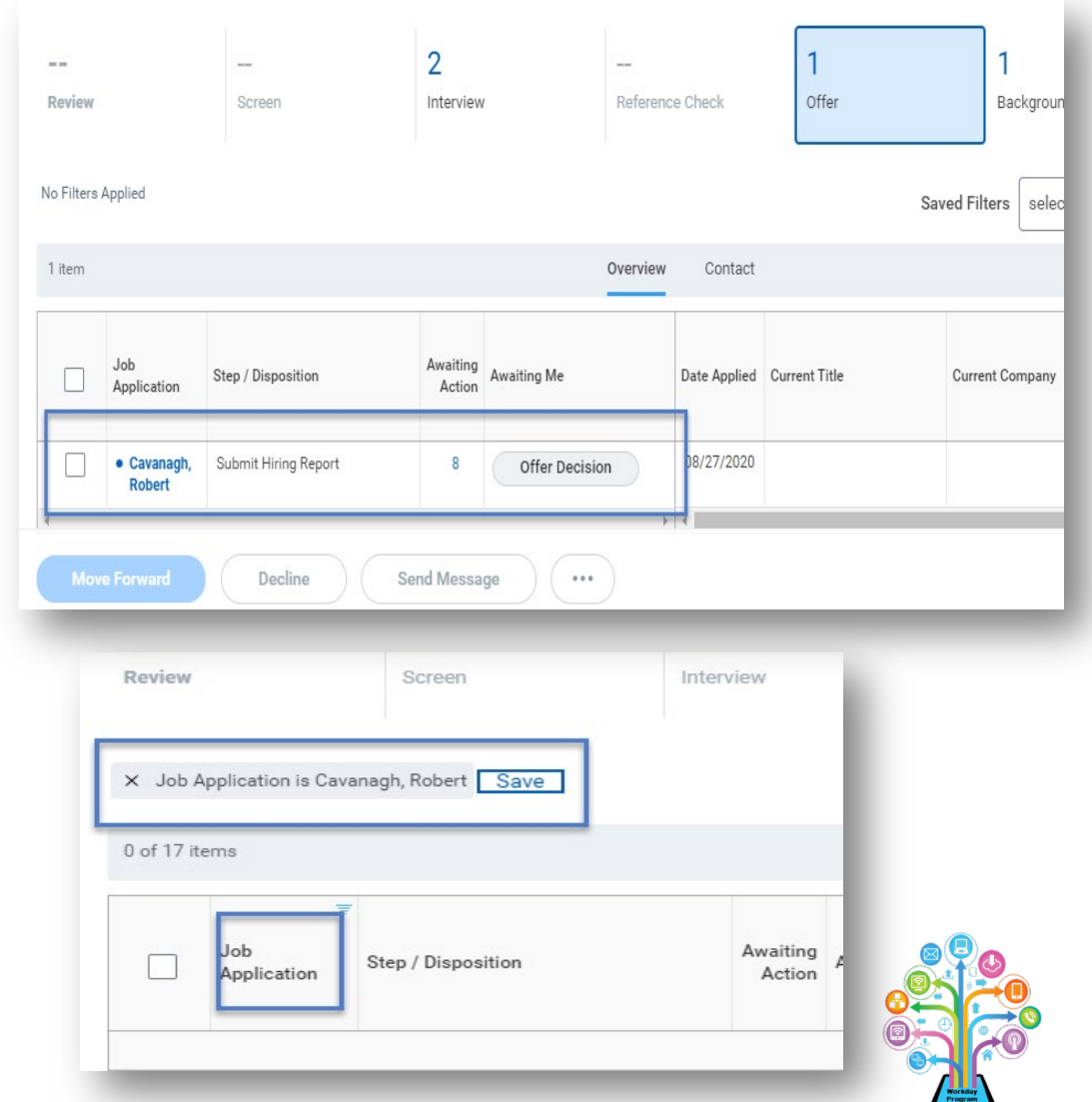

### Job Requisition Workspace

- Support department, division and central level recruiters in viewing and taking action in job requisitions
- Take action directly from workspace
- Filter by requisition status, manager and location to support your searches

#### **Job Requisition Workspace** Show All By Hiring Manager By Primary Location **Hiring Manager** Referend Job Requisition **Status** Review V Screen REO165027 Research Assistant  $163$ • Posted 183 days ago REQ161987 Research Assistant  $93$ · Open  $84$ RE0163446 Lab Assistant • Open

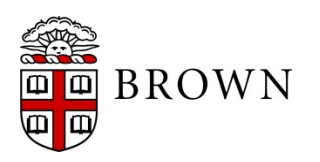

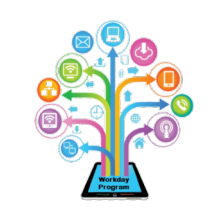

### Job Alerts

- Job alerts support internal candidates looking for specific jobs
- Create notifications to interested employees when a job meeting certain criteria is posted
- Provides confidential opportunity to track available positions
- Based on your email settings, alerts may be emailed; they can also be visible in your Workday notification bell  $\bigcap$

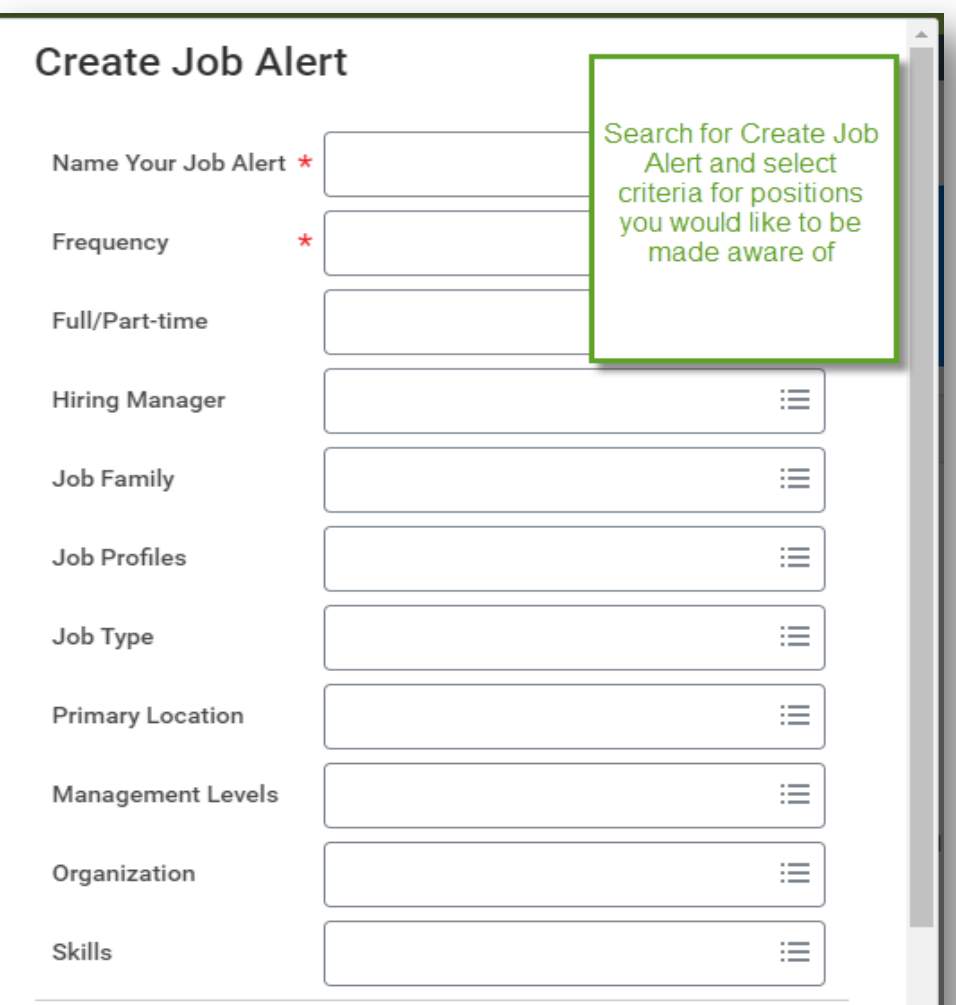

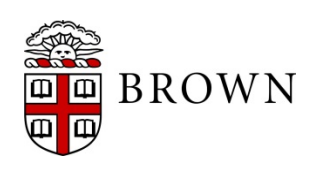

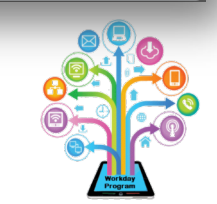

#### Edit Career Profile

- Workers can update their education, job history, and skills via "Edit Career Profile"
- Career Profile data updated in Workday will be used when applying for jobs internally at Brown via "Find Jobs" report

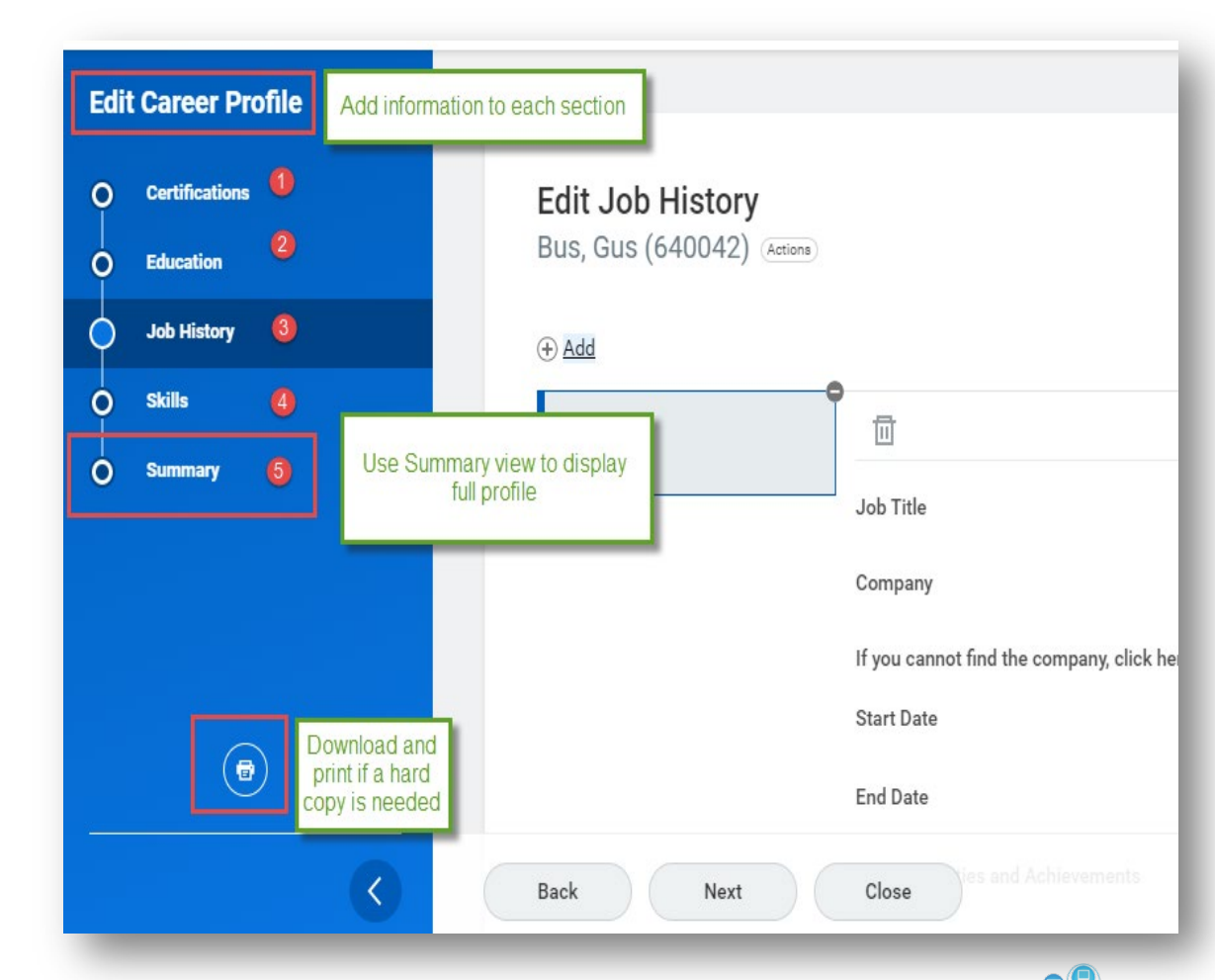

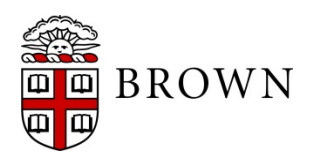

### Workday 36: Feature Highlights

#### *Time Tracking and Absence*

**BROWN** 

Brown and Workday have made several reporting enhancements to Time Tracking and Absence including:

- Time entry user interface streamlined to provide greater ease of use when submitting time
- Ability to review time more efficiently before it is submitted
- Updated view for approvers to identify submitted time and positions for which they are approving hours
- Mobile time off requests can be added to your Brown or home calendar directly from your smartphone app
- Time off restrictions for weekends has been removed
- Time not entered, not submitted and/or not approved have been consolidated into single report view

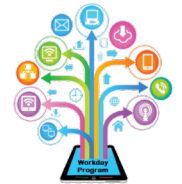

#### Time Entry User Interface

- Access future periods by using arrow by period
- Accessing **Week** will allow you to view day or week view when submitting time
- **Actions** support time entry by week, type, autofill from prior period, and review
- **Summary** allows you to review all time entry for the period in a summarized view prior to submitting

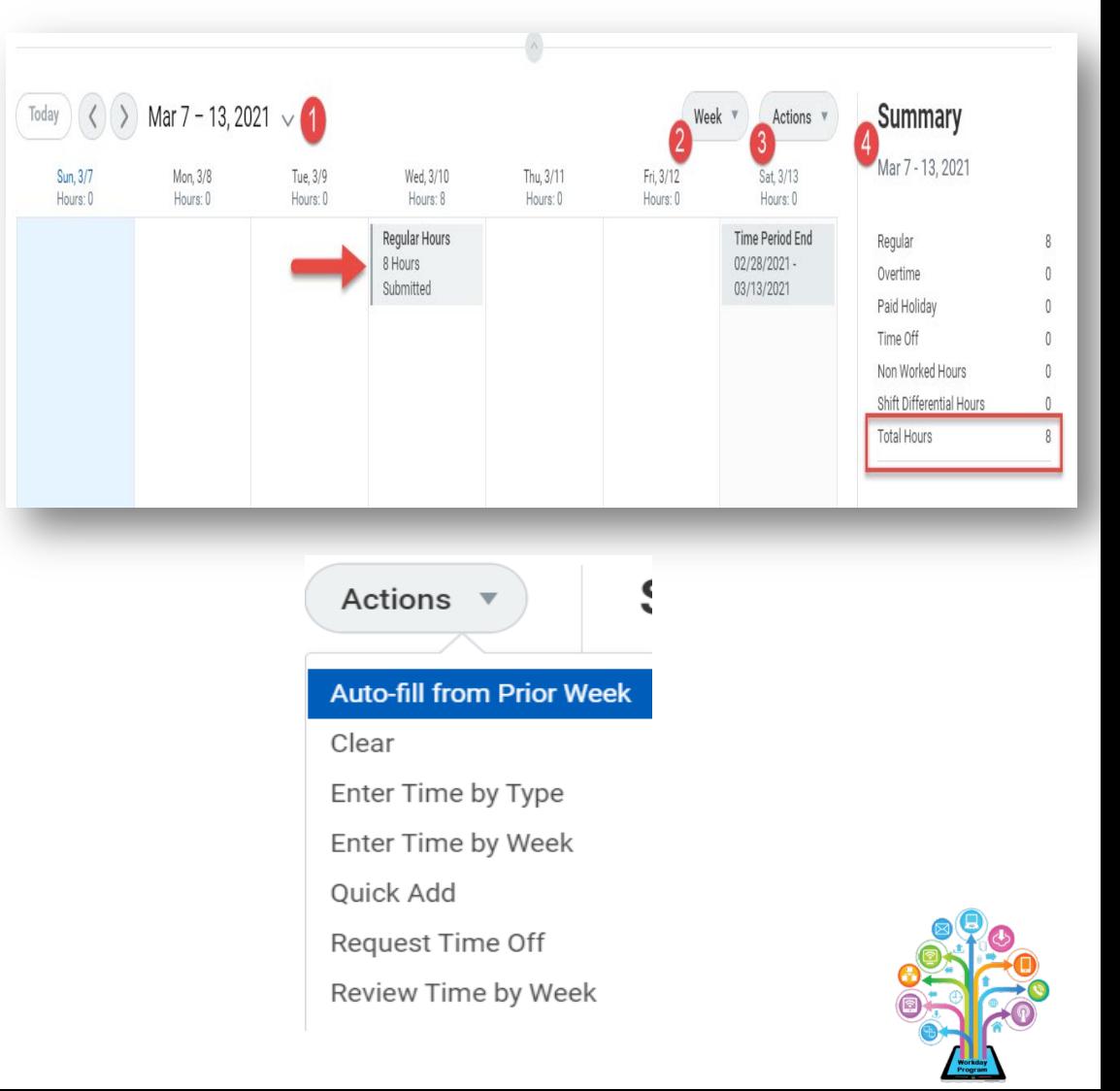

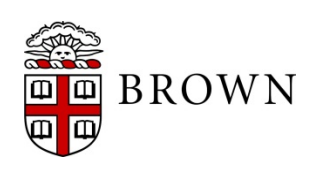

#### Time Integration with Smart Phone Calendar

- Accessing **Time Off** from your mobile app will allow you to import calendar details to assist with planning time off requests
- Click *∙∙∙* to access calendar settings
- *Click Settings to link to your smart phone calendar*

帍

**Balances** 

Settings

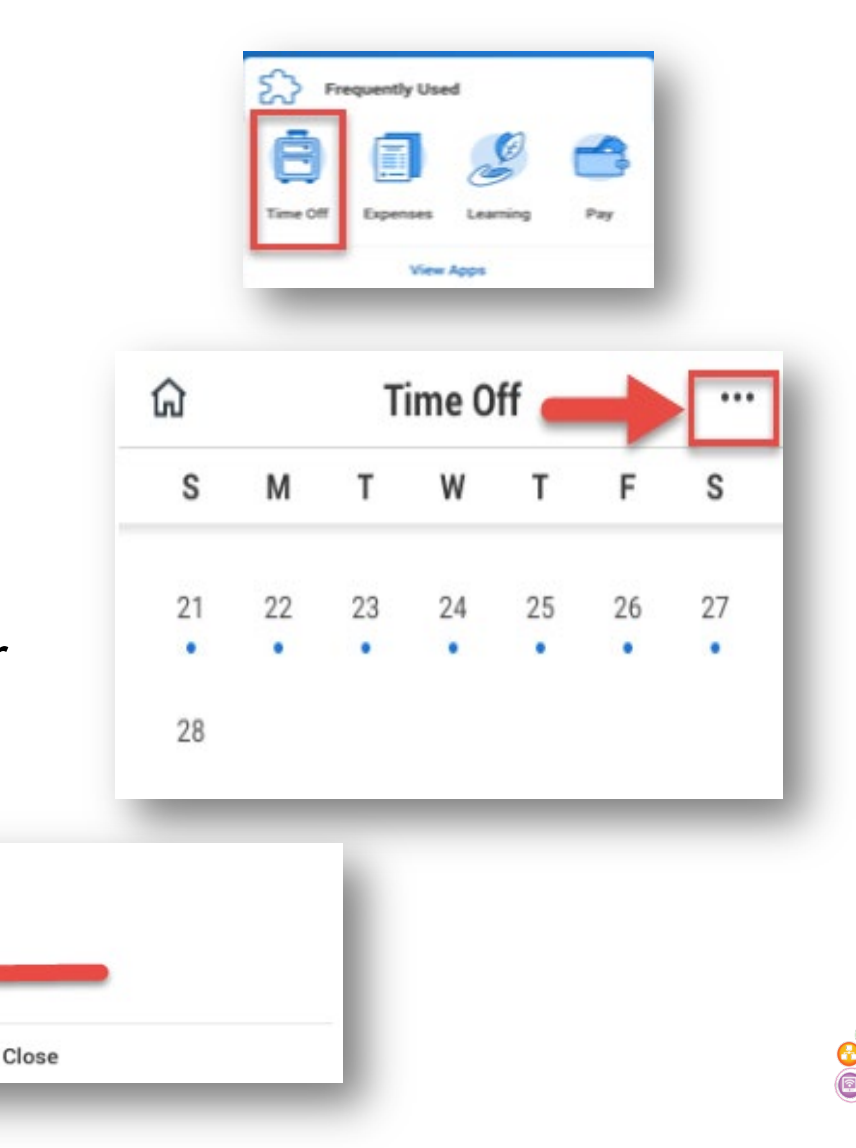

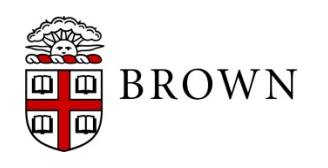

#### Time Integration with Smart Phone Calendar

- Select all applicable calendars including Home and Gmail to enable viewing of Brown calendar in application
- Blue dots indicate active schedule item for review
- Green circles signify approved time off

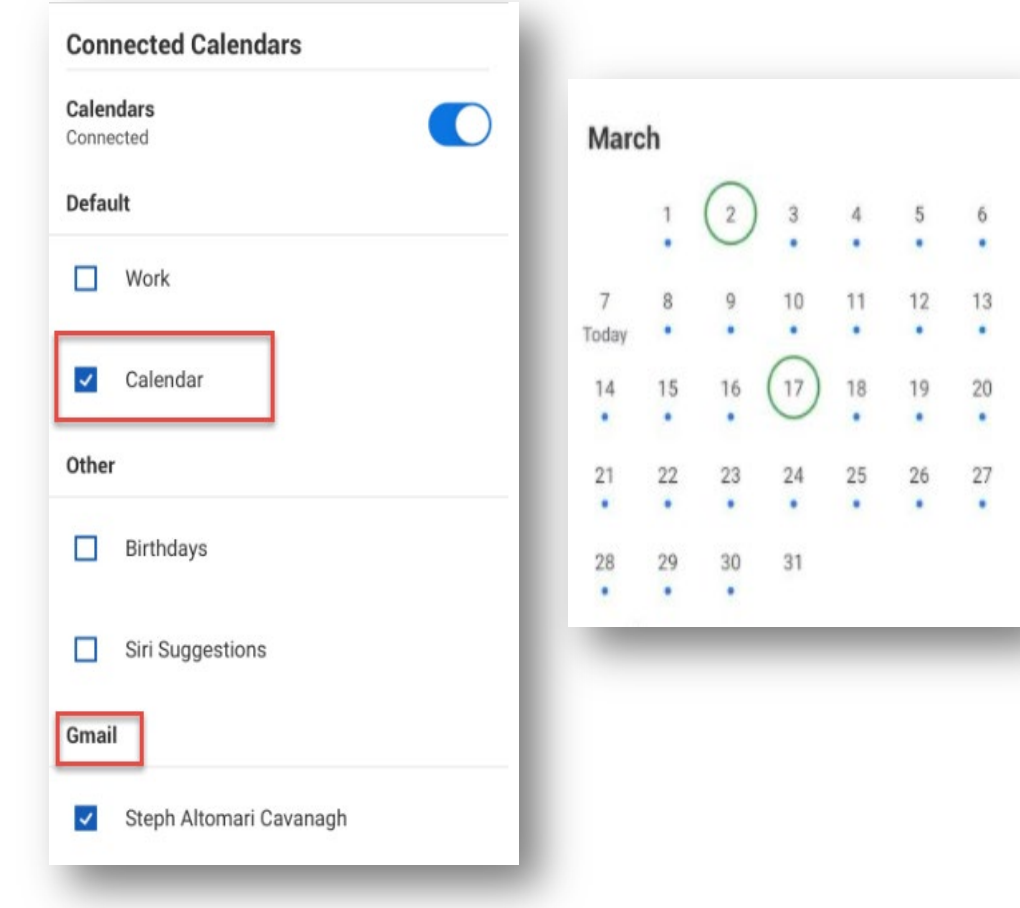

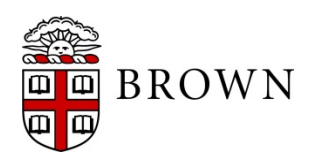

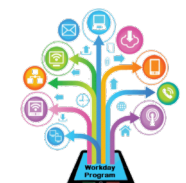

#### Time Integration with Smart Phone Calendar

When clicking on day both in the app and in your smartphone calendar the approved time off will appear

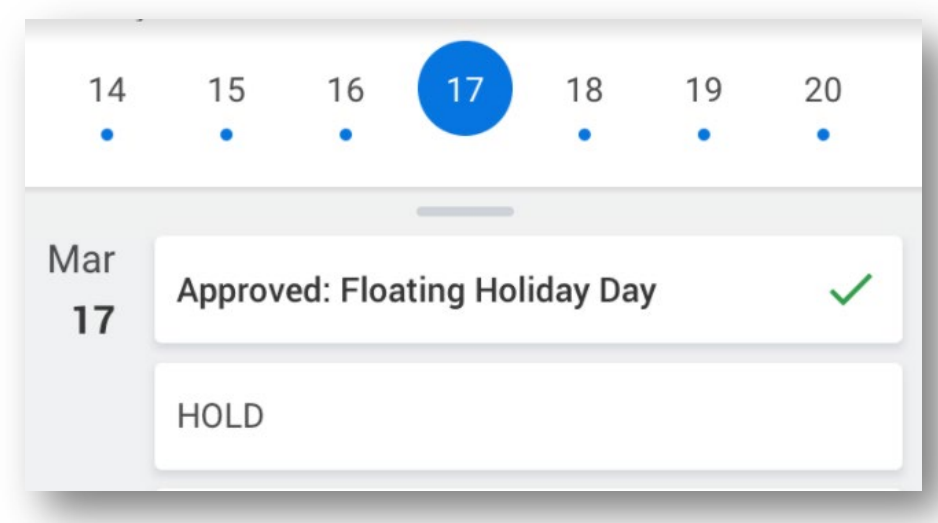

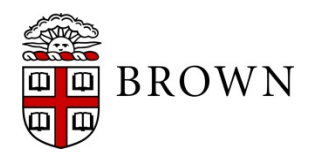

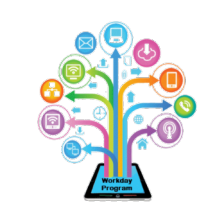

#### Time Entry Approval

- View **Total Hours** submitted at a glance and when the entry was submitted
- **Daily Totals** efficiently display overview of time submitted for each day
- **Entries to Approve** will be displayed in the second section of the approval
- **All Current Time** displays all time that has been entered for the period that may have already been approved or is awaiting action by another approver

**BROWN** 

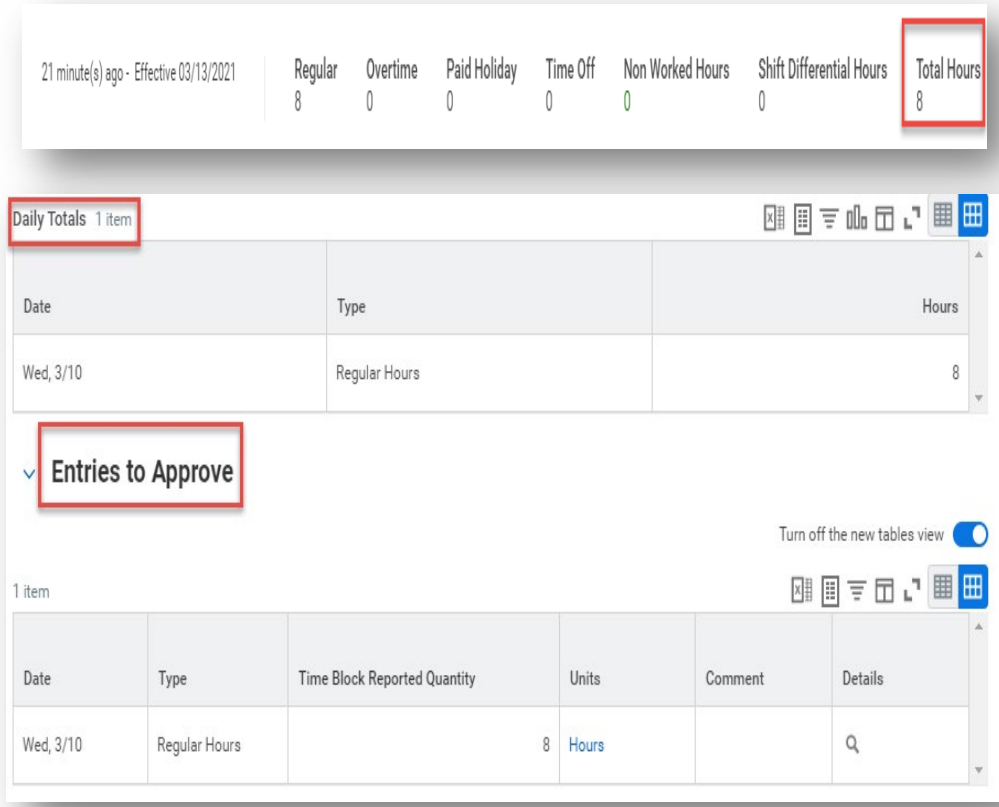

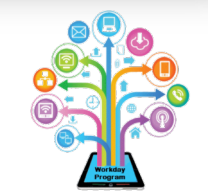

#### Weekly Time and Absence Summary - Staff

- Time and time off entries in single report
- Replaces the following reports:
- *1. Time Not Entered – Staff*
- *2. Time Submitted, Not Approved – Staff*
- *3. Time Entered, Not Submitted - Staff*

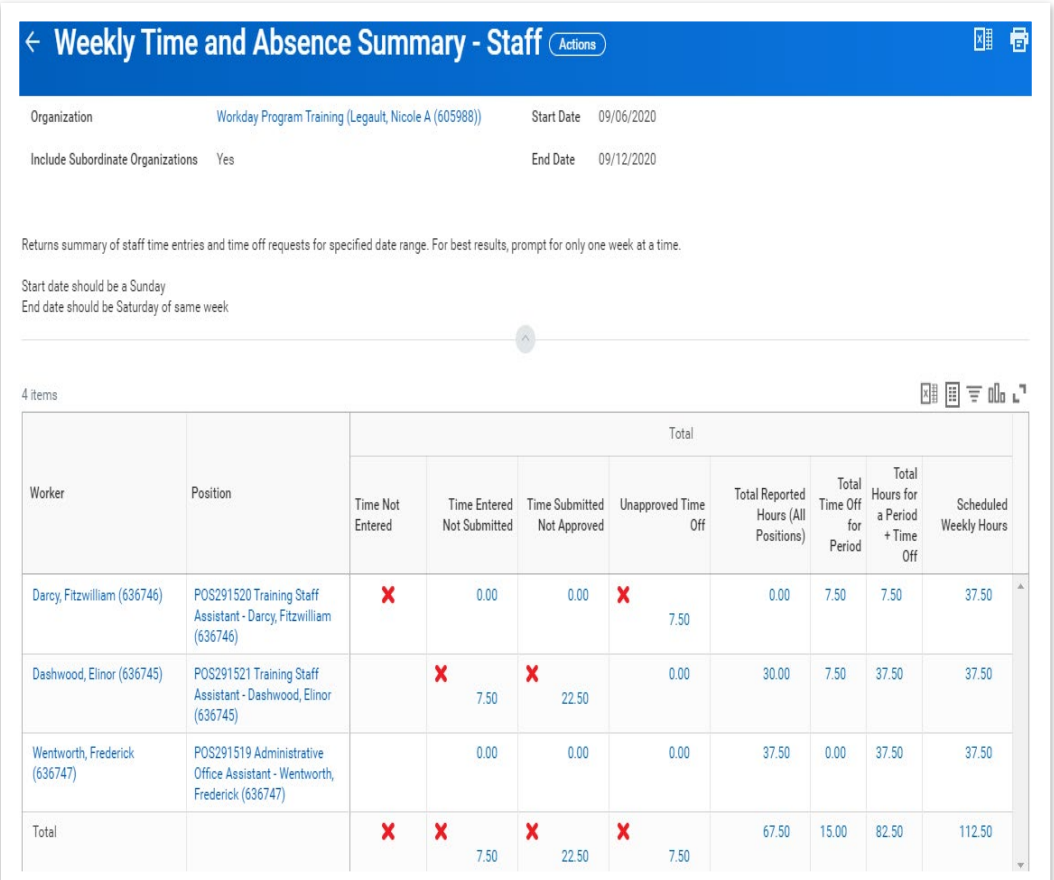

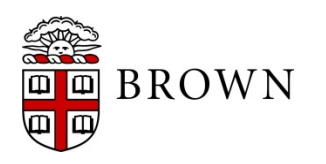

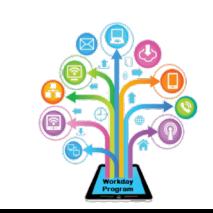

#### Weekly Time Summary - Students

- Clear summary of total hours worked across all student positions
- Replaces the following reports:
- *1. Time Not Entered – Students*
- *2. Time Submitted, Not Approved – Students*
- *3. Time Entered, Not Submitted - Students*

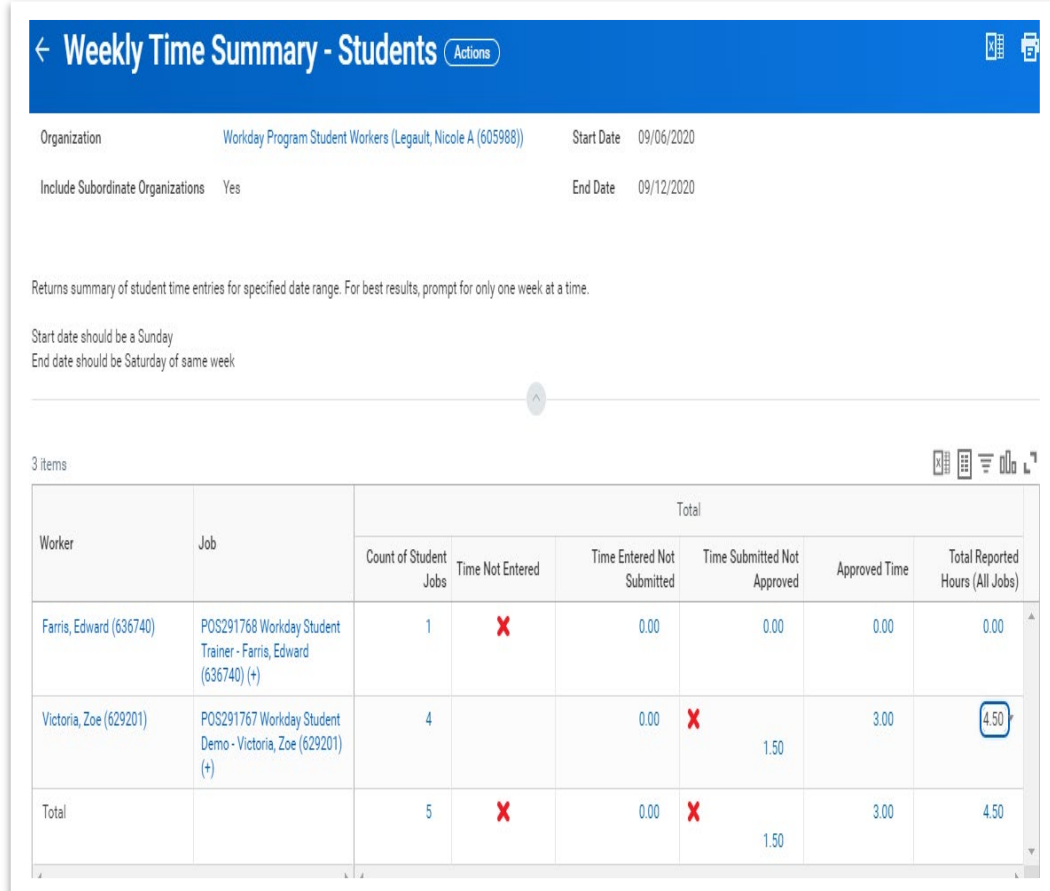

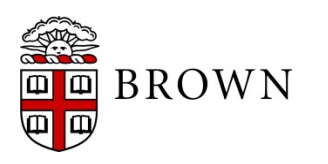

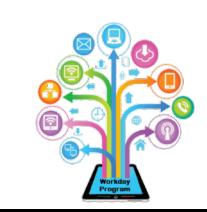

# Workday 36: Feature Highlights

#### *Learning Changes*

Learning updates taken by Brown in this update include:

- Cancel learning enrollment or drop enrollment from a single participant
- Expressing interest in courses with no available offerings or offerings that do not meet your availability
- Learning Programs now support Mass Enrollment to require learning for teams
- Due dates can be set on Mass Enrollments and reported to ensure learning is completed by the assigned date
- Tracking courses in Learning Paths to review and/or register at a later date
- Continue Learning worklet on Learning app will allow you to continue to engage in content that you have not completed

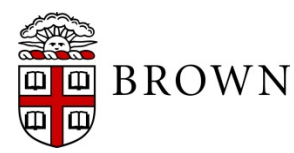

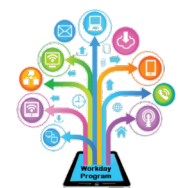

#### Streamlined View of Content

- Click on learning content and view lesson details
- View available consolidated tasks on learning content
- Display progress of content

Interested in your team doing this course? 88 Enroll My Team Drop enrollments for others? **Drop Learners** No longer want to take this course? (\*) Drop Course Manage your learners' attendance and grades. **Manage Roster** View the waitlist for this offering. **View Waitlist** 

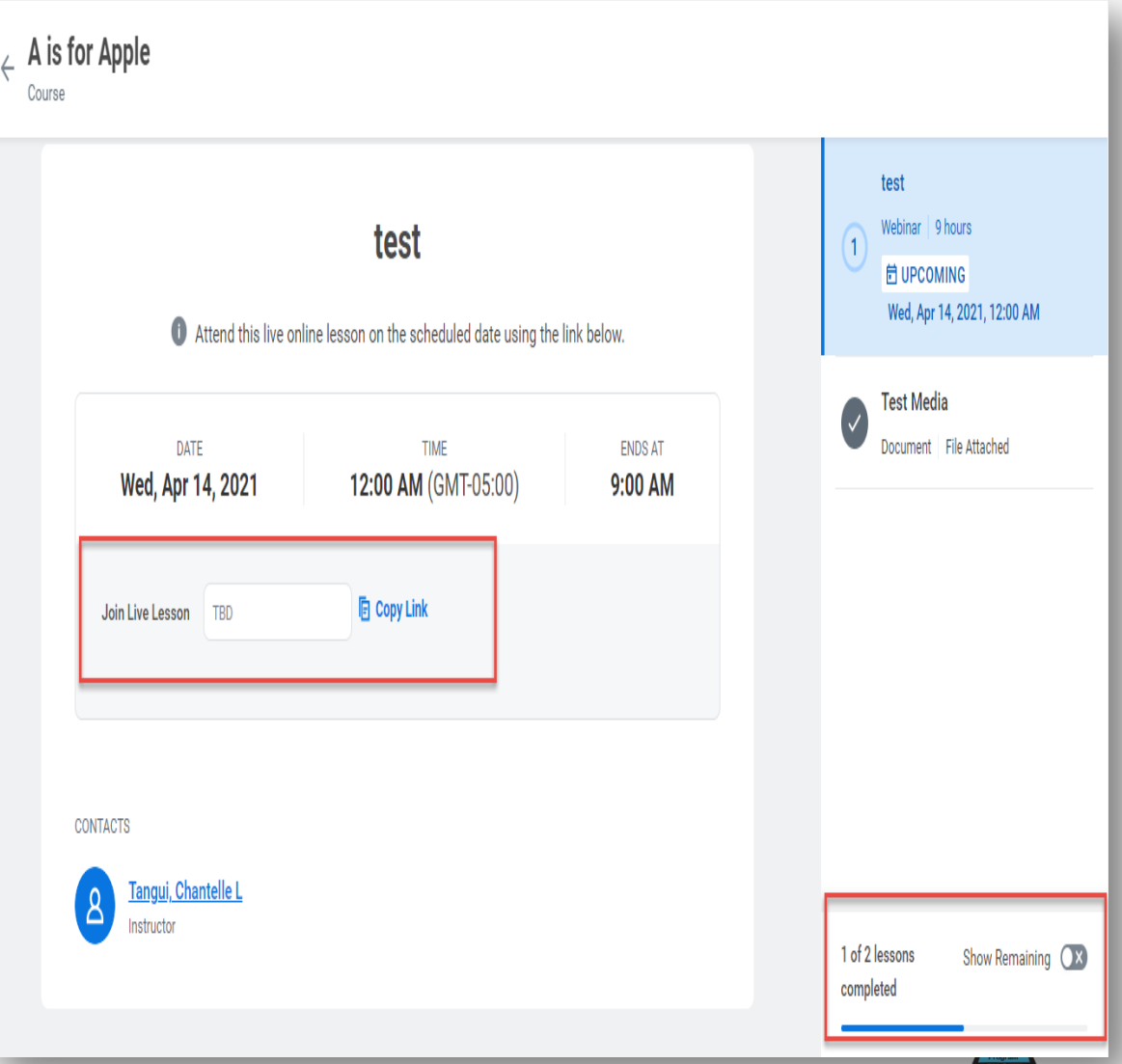

#### Express Interest

- Click "Express Interest" to track upcoming offerings that meet your requirements
- Interest tracking is available in "My Library" on the Workday Learning app

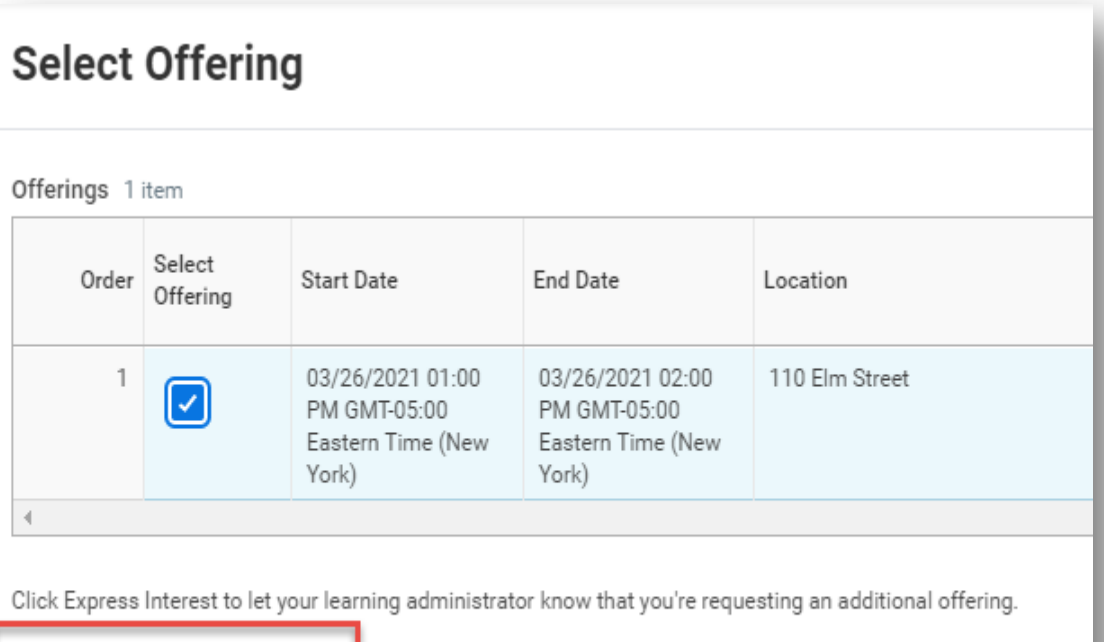

Express Interest

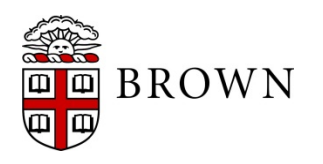

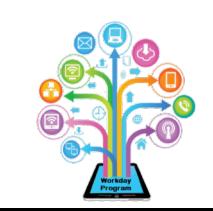

#### Update Attendance from Roster

• Update attendance for attendees with any of the possible attendance options.

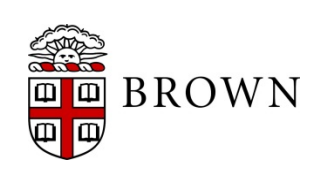

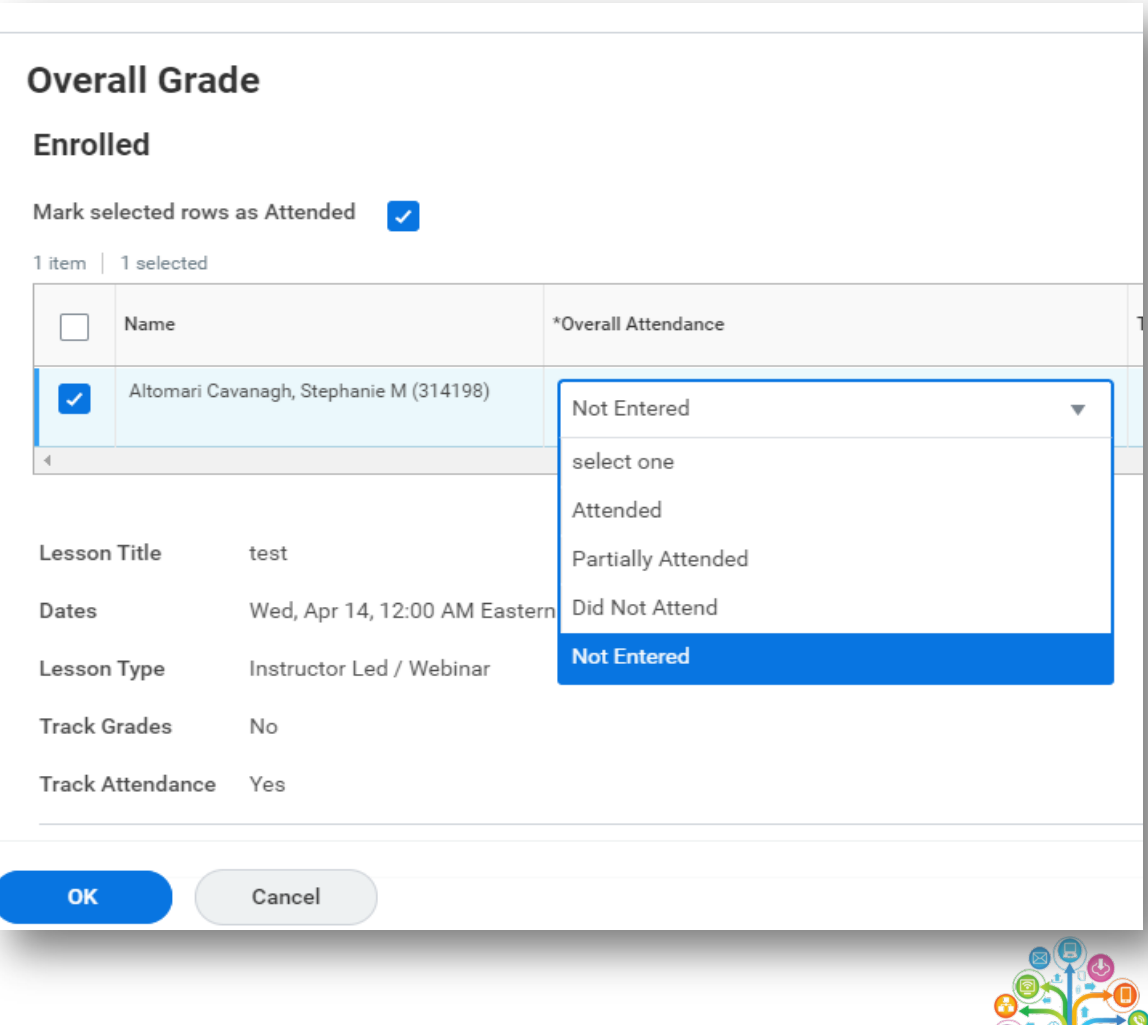

## Cancel Learning Enrollment

- Support Learning Coordinators, HR Coordinators, Instructors and managers to cancel learning enrollments as needed
- Navigate to enrollments and select related action, "Learning Enrollment" and "Cancel Learning Enrollment"

**BROWN** 

Ιm

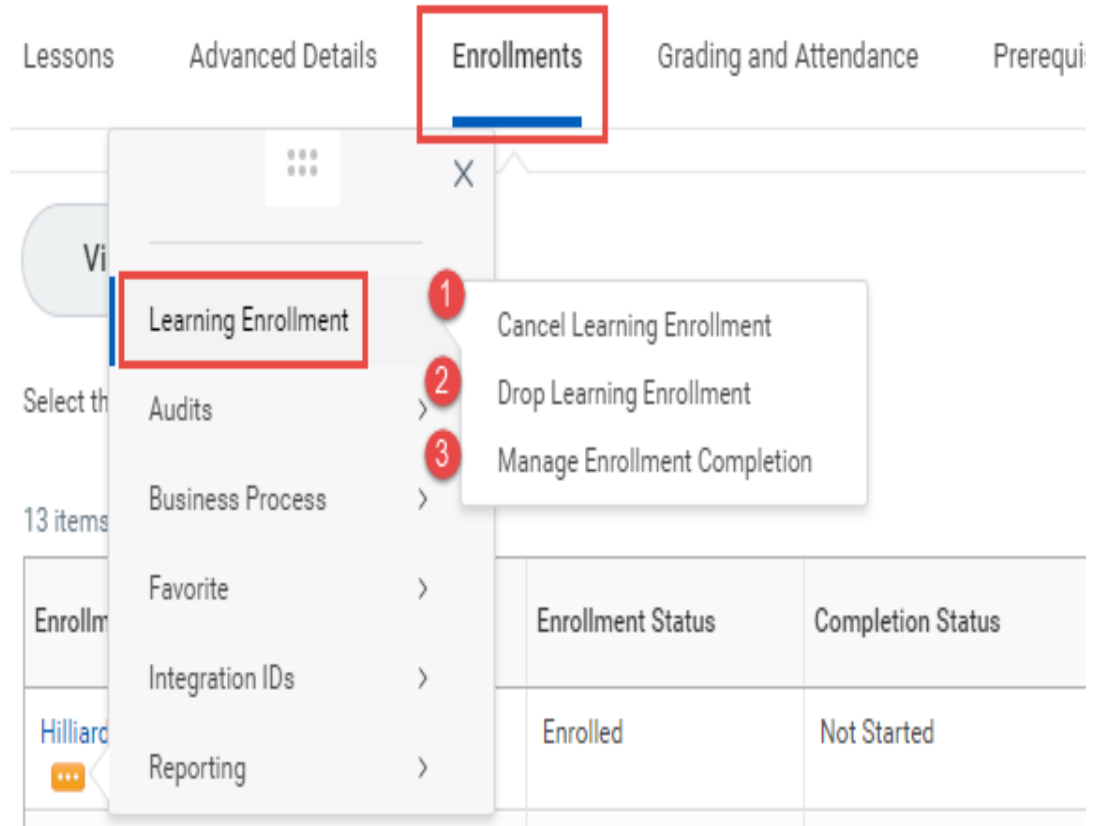

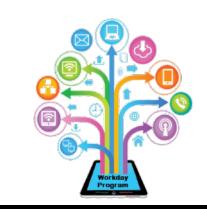

### Learning Program Mass Enrollments

- Learning Programs group content of different types in a single experience
- Learning Program can now support enrollment either through mass enroll (assigned learning) or direct user enrollment

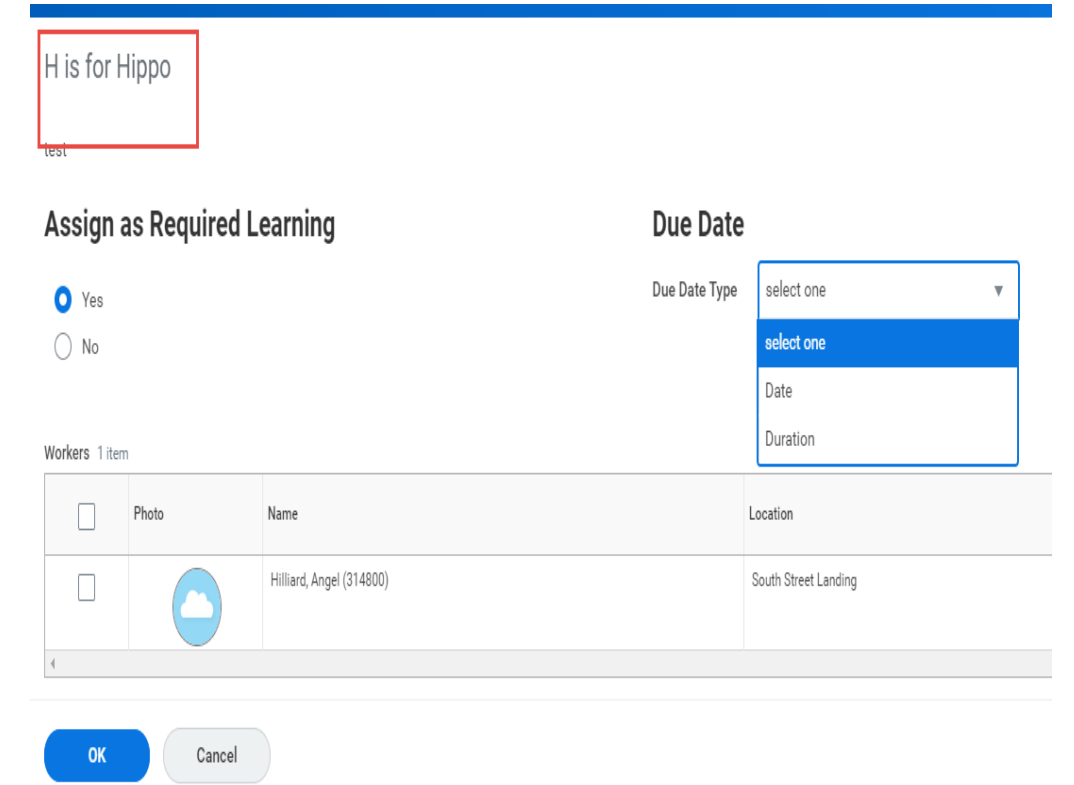

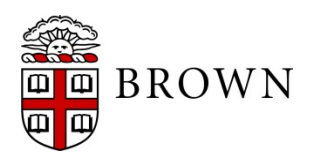

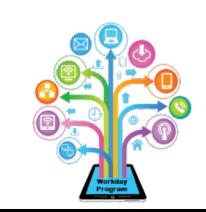

#### Due Dates on Mass Enroll

H is for Hippo

- During Mass Enroll process, Workday now supports setting due dates for enrolled contents
- Due dates appear in reporting for review

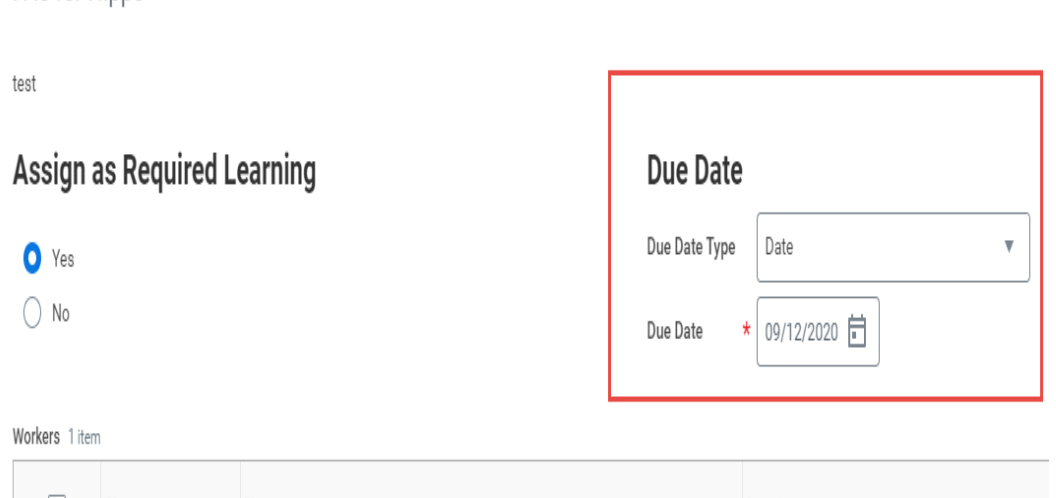

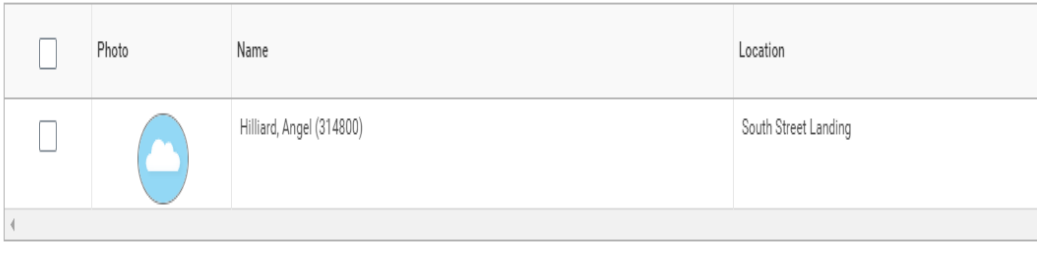

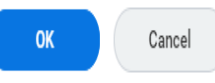

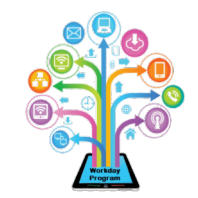

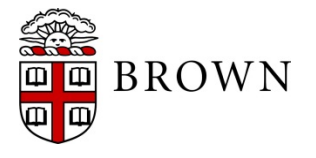

### Learning Paths

- Identify courses to view or register for at a later time
- Create groups of courses for action or interest
- Easily create, edit, view and execute on paths

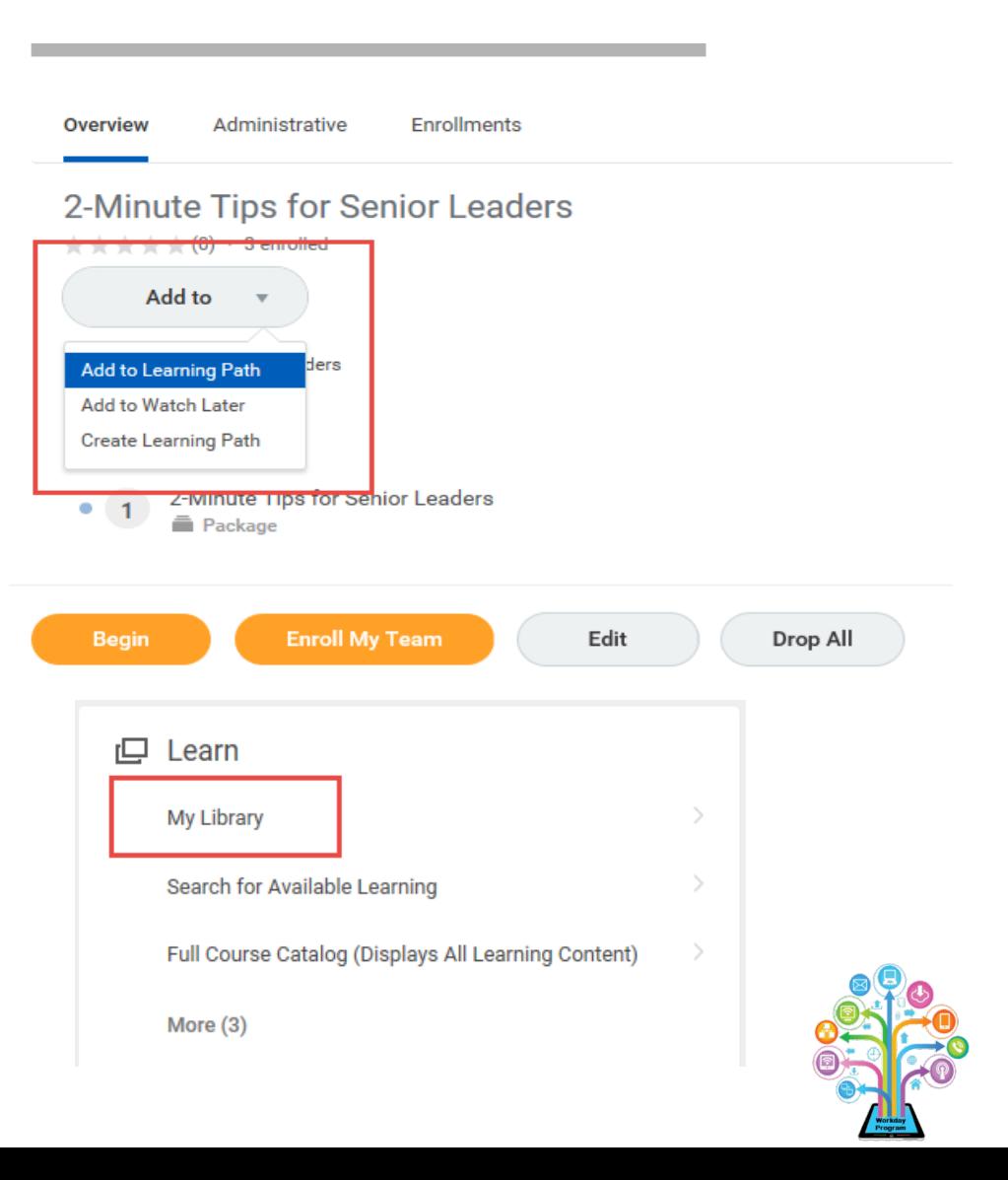

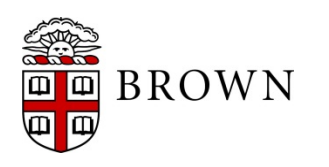

### Workday 36: Feature Highlights

#### *Effort Certification*

The Effort Certification changes deployed by Workday in this update include:

- Update of effort view to include aggregate tab for consolidated pay period view of effort
- Display link from PAA to effort report for efficient access to data
- Summary Totals enabled PAA initiators to validate changes to ensure grouped details net to zero

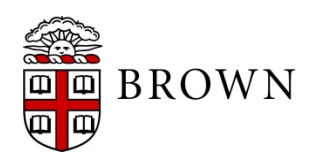

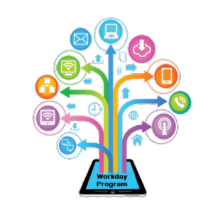

#### Effort Certification Status Report

- Expand **Details** to view full information on effort process
- Status available throughout view
- Position tab details total current FTE of positions associated with effort report

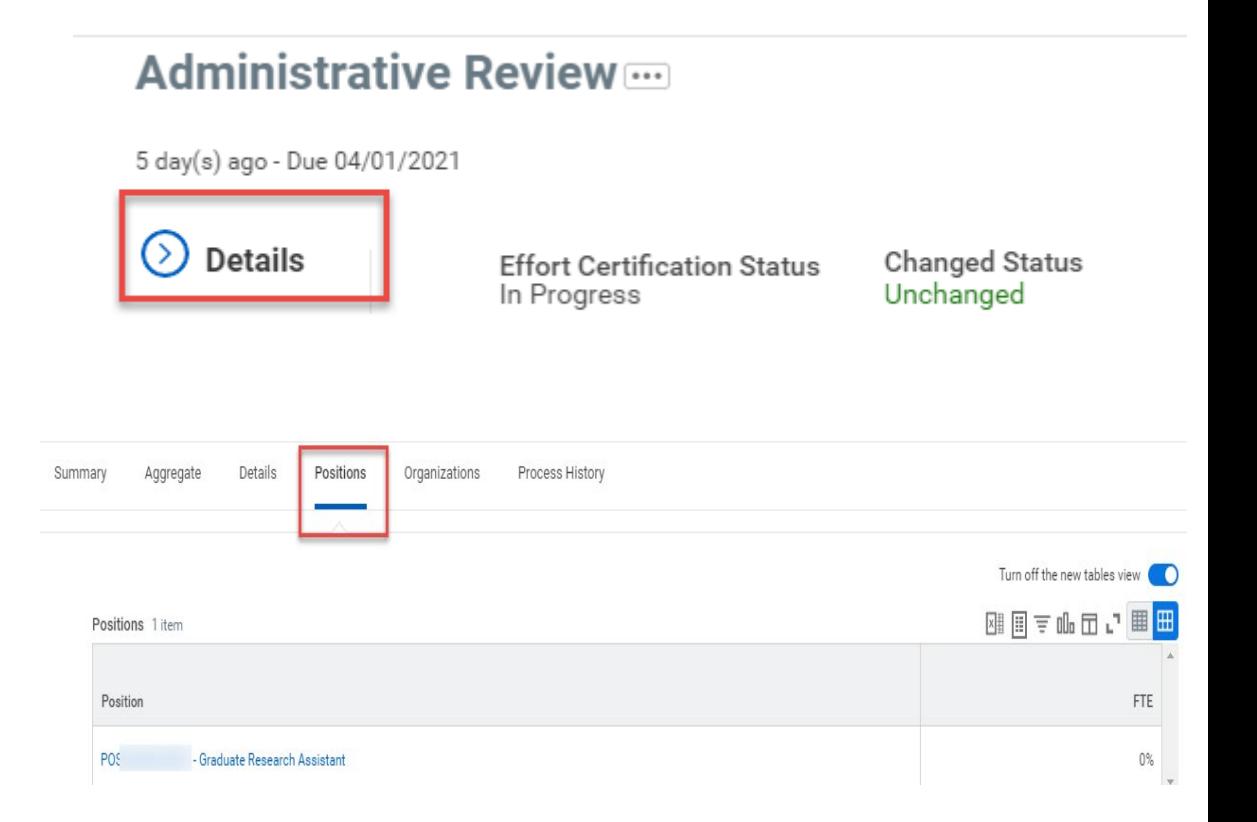

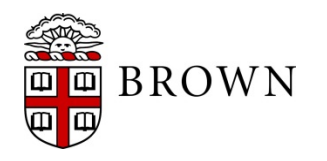

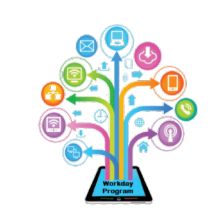

#### Stay Tuned…

#### • Next release of Workday functionality in September 2021

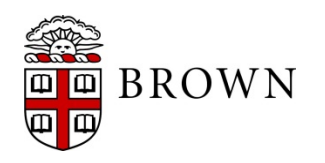

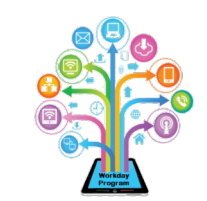